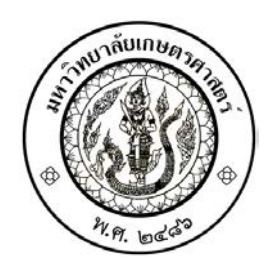

## Independent Study

# Development of simulation module in Microsoft Project

Nick Vattanapat

An independent Study Submitted in Partial Fulfillment of The Requirement for the Degree of Master of Engineering (Industrial Engineering) Graduate School, Kasetsart University

2020

### **ACKNOWLEDGEMENTS**

I extend my sincere gratitude and appreciation to people who made this project possible. Special thanks are due to my advisor Assistant Professor Pornthep Anussornnitisarn, Ph.D. I am highly indebted to him for worth guidance, advice and encouragement this project.

May more persons participated in various ways to ensure my project succeeded and I am thankful to them all.

Nick Vattanapat

March 2020

#### **ABSTRACT**

Nick Vattanapat 2020 : Development of simulation module in Microsoft Project. Degree: Master of Engineering (Industrial Engineering), Major field: Industrial Engineer, Department of Industrial Engineer. Independent Study Advisor: Assistant Professor Pornthep Anussornnitisarn, Ph.D. : 47 Pages

Simulation has been applied recently in project scheduling. It provides possible outcomes from various uncertainty factors causing a project delay and helping project practitioner to avoid the risk of it.

 Simulation must be performed in a computer program due to its calculation complexity and specific procedure, e.g., random number generation. Unfortunately, the popular computer program for project management, Microsoft Project, does not include the simulation function. To apply the simulation into the project, Microsoft Project user may perform a simulation on another program such as Microsoft Excel, by using two program to generate the result, consequently, unnecessary tedious task of copying the data from one to another program occurred. Thus, developing simulation software in Microsoft Project is helping and avoiding such situation.

 The basic structure of the program needs 3 parts: input, processing and output. In the first part, Microsoft Project is the platform for receiving the data from user, probability distribution and task duration. Second part is the code, random number generation which is the main program of simulation, by using inverse transform. Finally, the output part will be represented on Microsoft Excel as statistical data, e.g. mean, confidence interval and possibility of being critical of each task.

 As result from running the simulation program, simulation is more flexible in inputting the data, more choices of probability comparing to PERT analysis approach (only Beta distribution is applied), and more possible outcome of critical task occurrence while PERT providing only one critical path.

 $\prime$  /  $\frac{1}{\sqrt{2}}$  /  $\frac{1}{\sqrt{2}}$ 

## **TABLE OF CONTENTS**

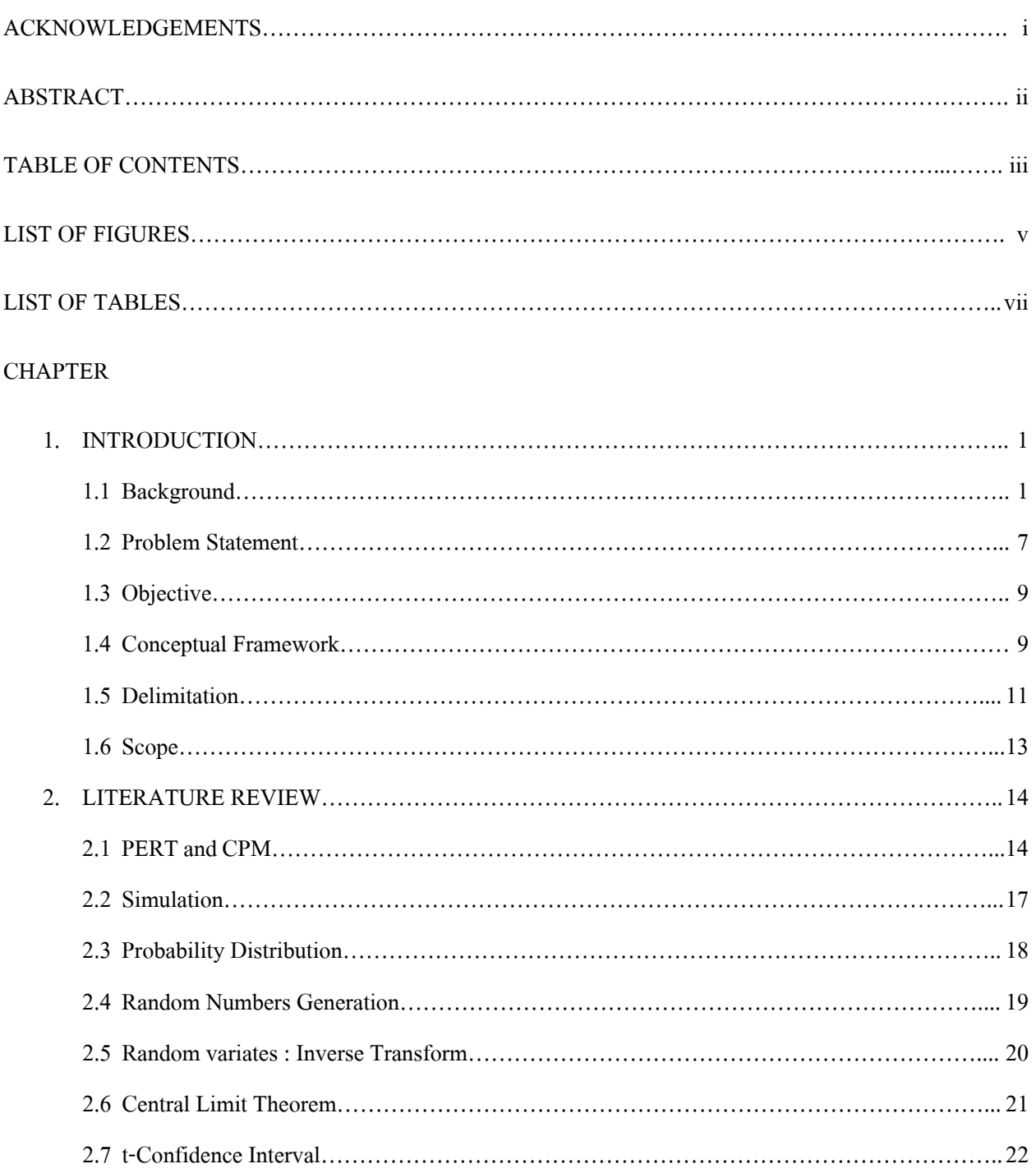

## **TABLE OF CONTENTS (CONT'D)**

## **Page**

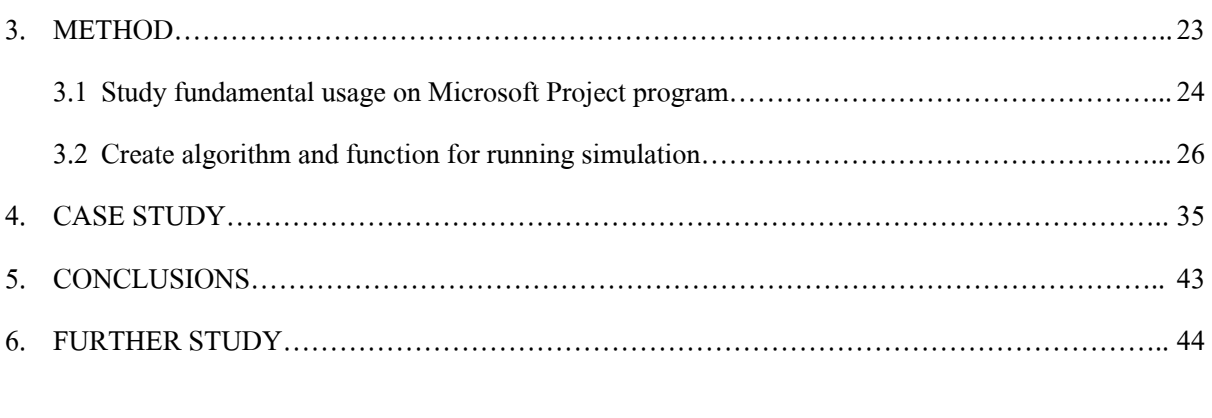

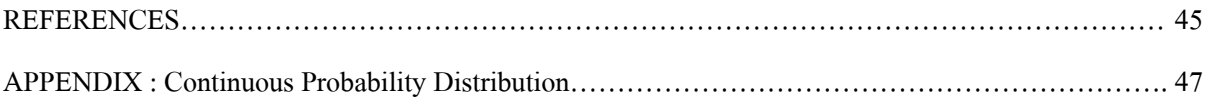

## **LIST OF FIGURES**

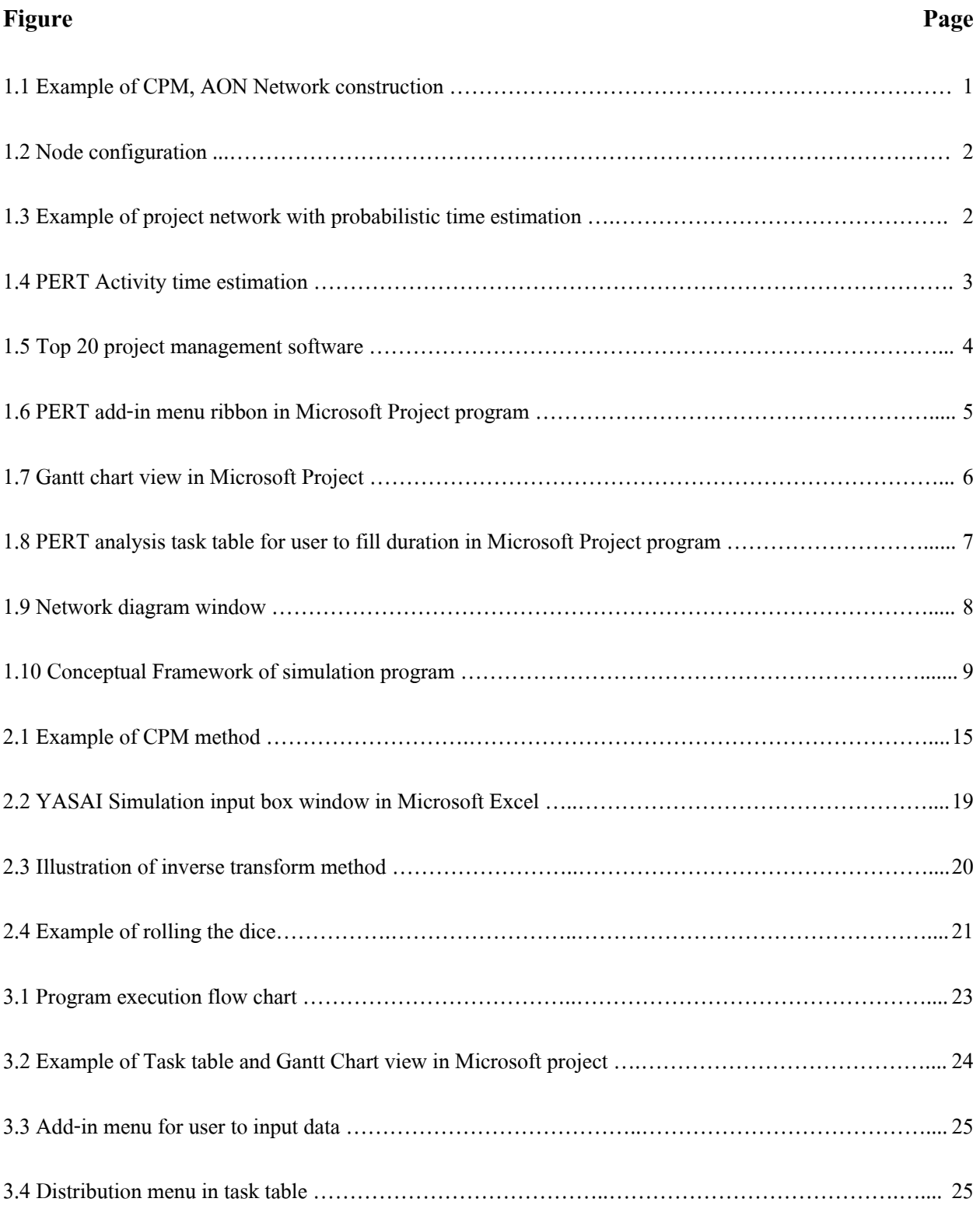

## **LIST OF FIGURES (CONT'D)**

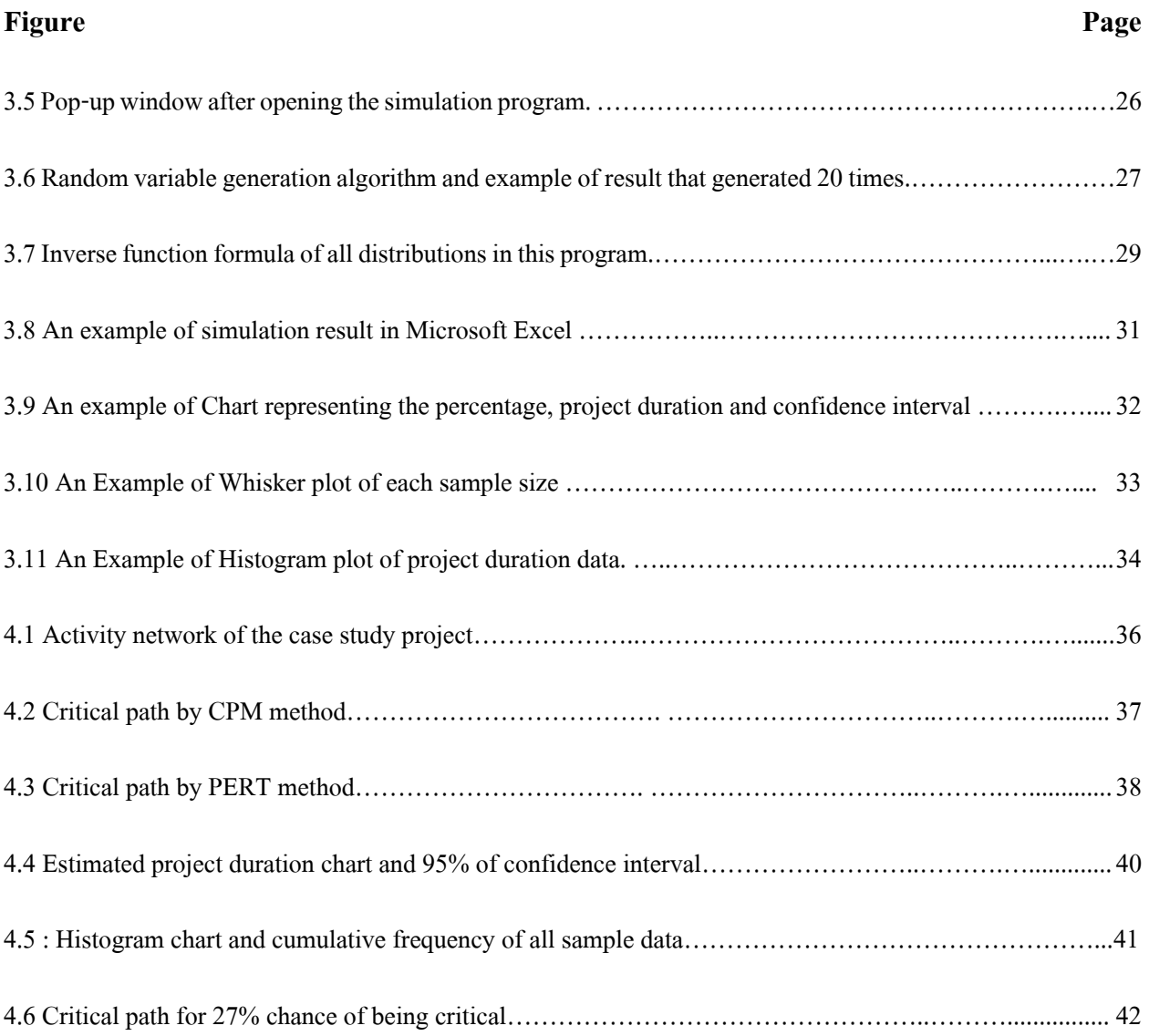

## **LIST OF TABLES**

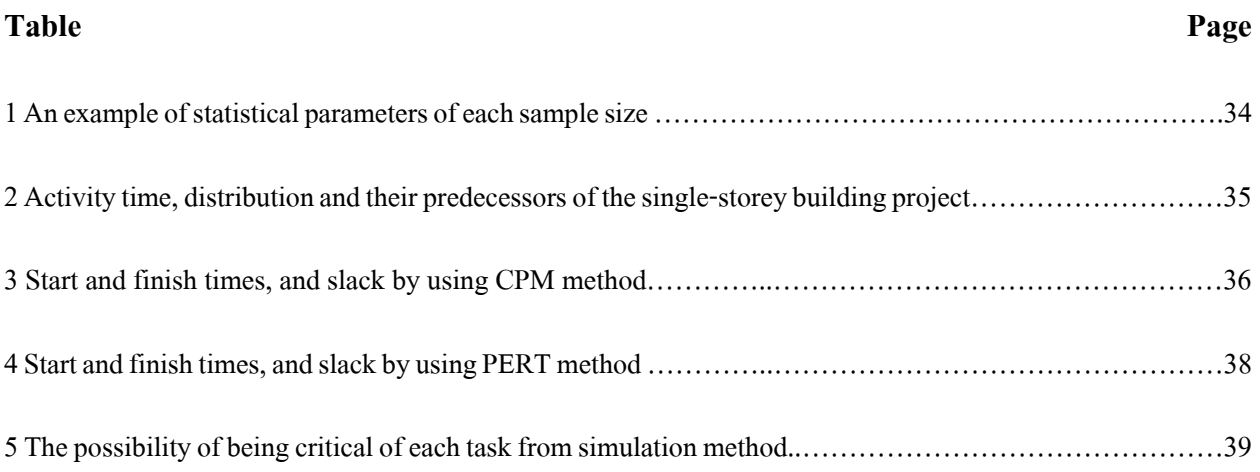

#### **INTRODUCTION**

#### **1.1 Background**

A primary target of project management procedure is to manage a well-planned project duration. The duration of each task or activity in project must be properly settled and managed. The most popular tools which are used nowadays in project management are CPM (Critical Path Method) and PERT (Program Evaluation and Review Technique).

#### CPM (Critical Path Method)

is the tool used to calculate project duration by activities times in the project assumed to be known (deterministic). The project durationis then calculated from network analysis technique. The result from CPM is total duration of the project and critical path which both results are a guideline for planning, managing, and control the project [1] [2].

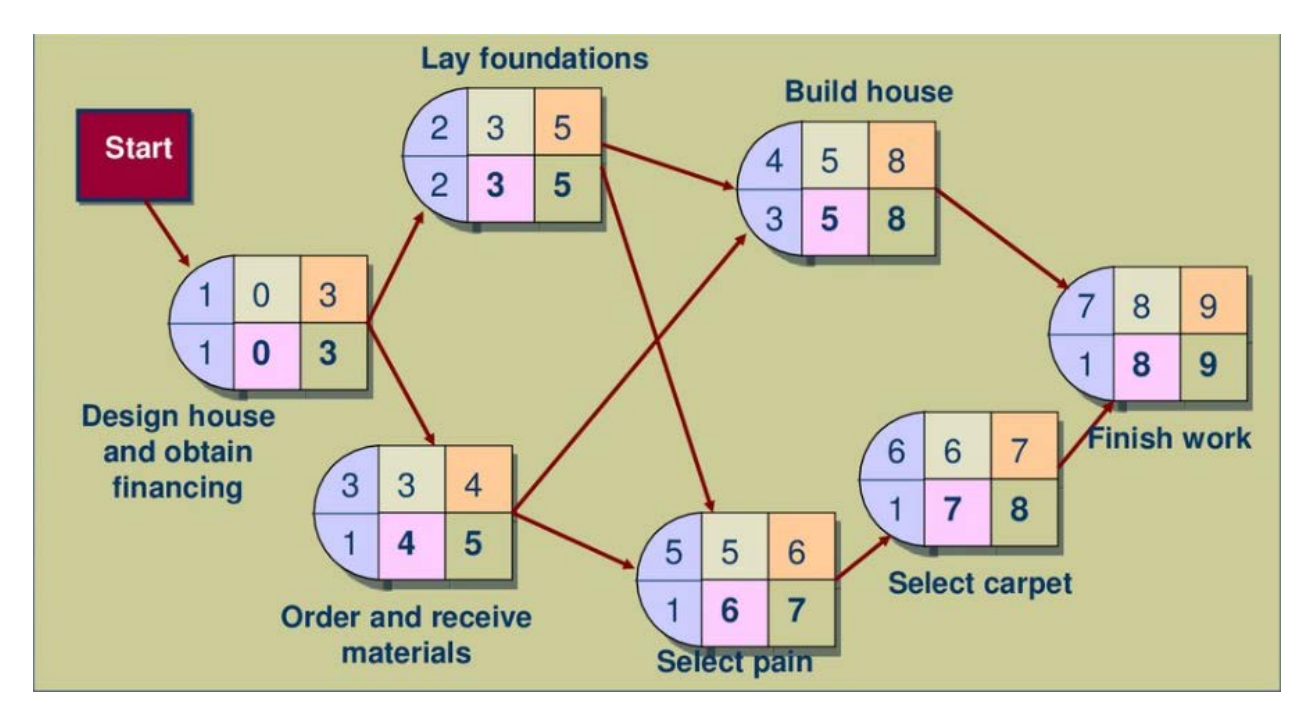

**Figure 1.1** : Example of CPM, AON Network construction John Wiley & Sons, Inc 2006]

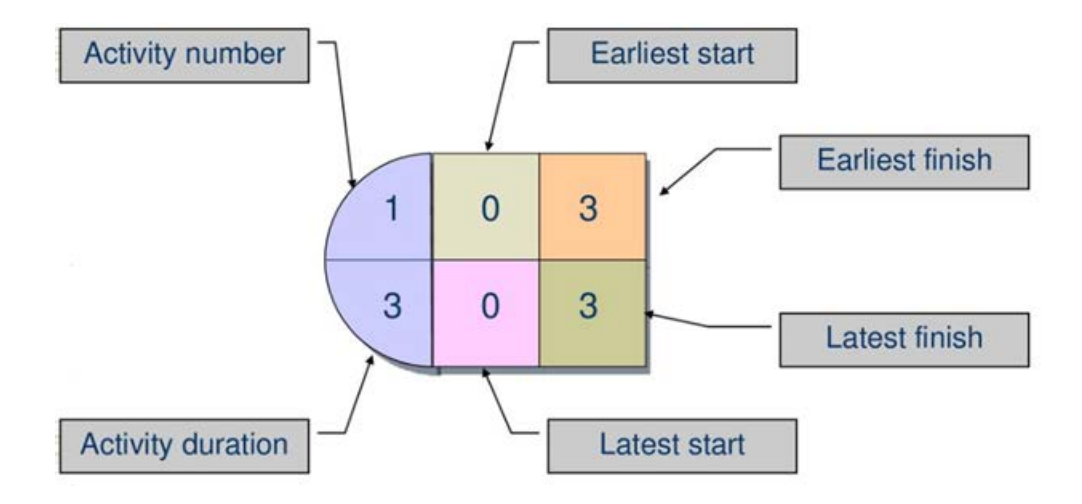

**Figure 1.2** : Node configuration [John Wiley & Sons, Inc 2006]

PERT (Program Evaluation and Review Technique)

is the tool used to calculate project duration by activities time in the project estimated from the average and variance. The project duration is the sum of each estimated activity duration. The longest duration is the critical path of the project[1]  $[2]$ .

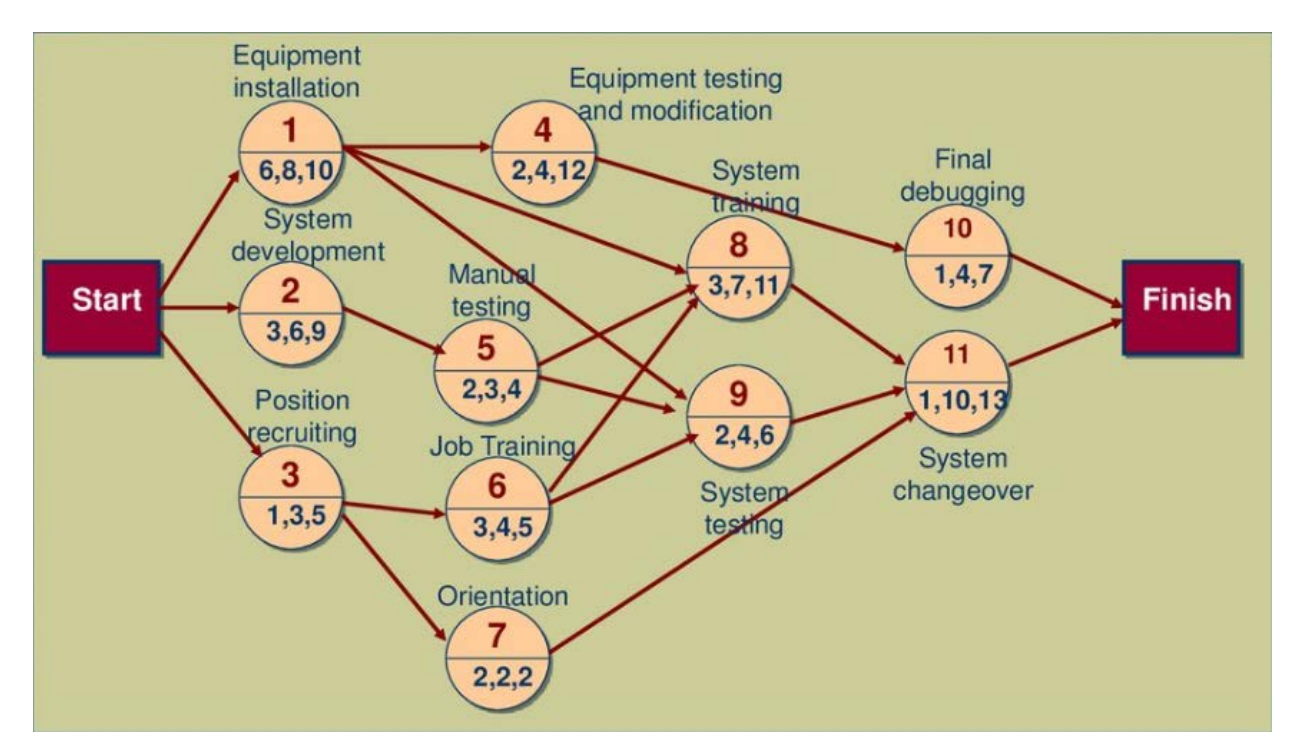

**Figure 1.3** : Example of project network with probabilistic time estimation[Adopt from : John Wiley & Sons,Inc 2006]

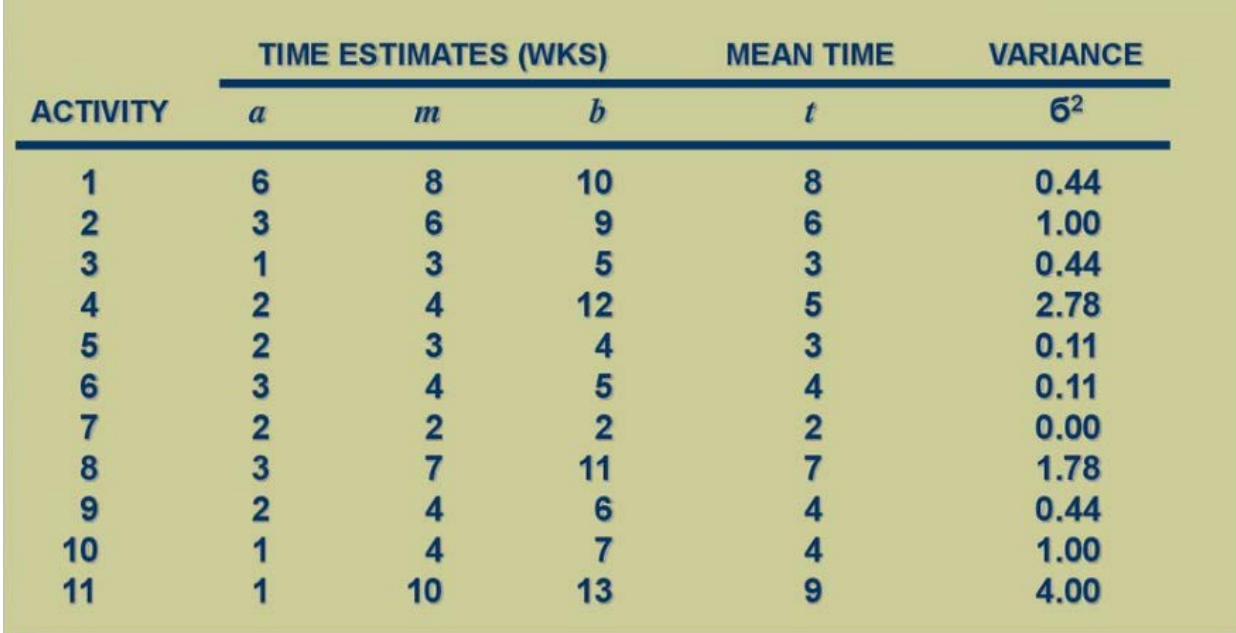

**Figure 1.4**: PERT Activity time estimation [John Wiley & Sons, Inc 2006]

Nowadays computer program is the importance tools to help us calculating the project duration quickly and accurately especially in a large complex project. The project management software which is widely used today is Microsoft Project.

**BROUGHT TO YOU BY Capterra** 

# **Top Project Management Software**

Project Management Software gives any team the ability to organize, collaborate, and track details and responsibilities of their projects. The Project Management Software industry is now over \$1.5 billion with hundreds of competitive solutions. Below is a look at the most popular options as measured by a combination of their total number of customers, users, and social presence. To see a comprehensive list, please visit our Project Management Software Directory.

## THE TOP 20 **Project Management Software**

|                  |                                 | <b>CUSTOMERS</b> | <b>USERS</b> | SOCIAL | VENDOR<br>SIZE    |
|------------------|---------------------------------|------------------|--------------|--------|-------------------|
| $\mathbf{1}$     | <b>Microsoft Project</b>        |                  |              |        | $\circledcirc$    |
| $\overline{2}$   | <b>Atlassian JIRA</b>           |                  |              |        | $_{\circledcirc}$ |
| 3                | Podio                           |                  |              |        | $\circ$           |
| 4                | Smartsheet                      |                  |              |        | $\circledcirc$    |
| 5                | Basecamp                        |                  |              |        | $\circ$           |
| $\mathbf{6}$     | <b>Teamwork Project Manager</b> |                  |              |        | $\circ$           |
| $\overline{z}$   | Assembla                        |                  |              |        | $\bigcirc$        |
| 8                | Mavenlink                       |                  |              |        | $\bigcirc$        |
| 9                | <b>Project Manager</b>          |                  |              |        | $\circ$           |
| 10               | Asana                           |                  |              |        | $\circ$           |
| 11               | Freedcamp                       |                  |              |        | $\circ$           |
| $12$             | <b>Cental Desktop</b>           |                  |              |        | $\circledcirc$    |
| 13               | Teambox                         |                  |              |        | $\circledcirc$    |
| 14               | Wrike                           |                  |              |        | $\circ$           |
| 15 <sub>15</sub> | Trello                          |                  |              |        | $\circ$           |
| 16               | <b>Intervals</b>                |                  |              |        | $\circ$           |
| 17               | Project KickStart               |                  |              |        | $\bigcirc$        |
| 18               | AceProject                      |                  |              |        | $\circ$           |
| 19               | LiquidPlanner                   |                  |              |        | $\bigcirc$        |
| 20               | Copper                          |                  |              |        | $\circ$           |

Figure 1.5 : Top 20 project management software [https://www.capterra.com]

The basic required information of using Microsoft Project are task name and its duration, task predecessor and start-finish time. Software will generate the project duration in task sheet and Gantt Chart according to previous information. The critical path will be automatically calculated and shownin this Gantt Chart

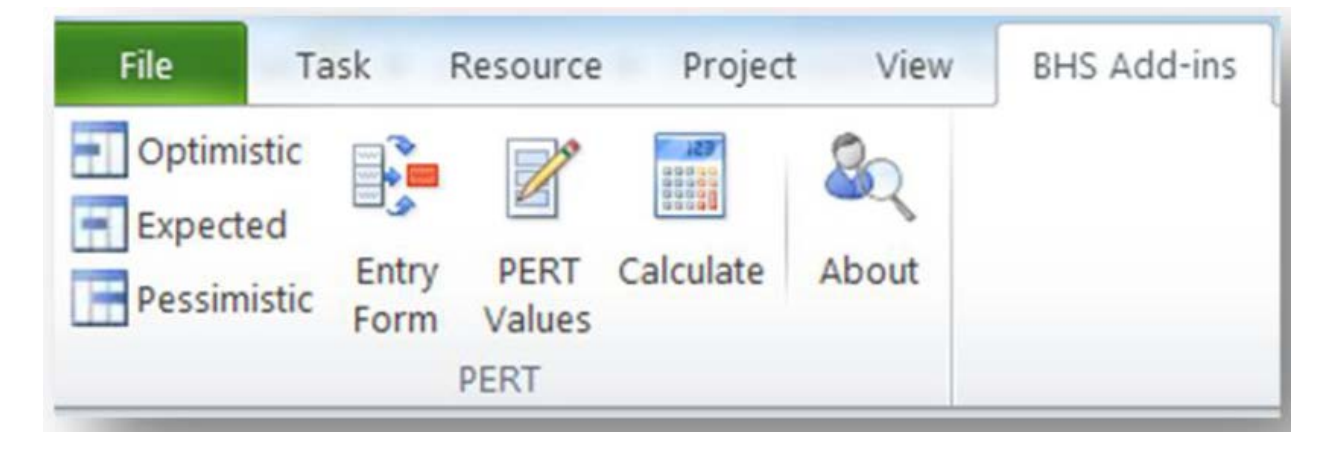

**Figure1.6**: PERT add-in menu ribbon in Microsoft Project program

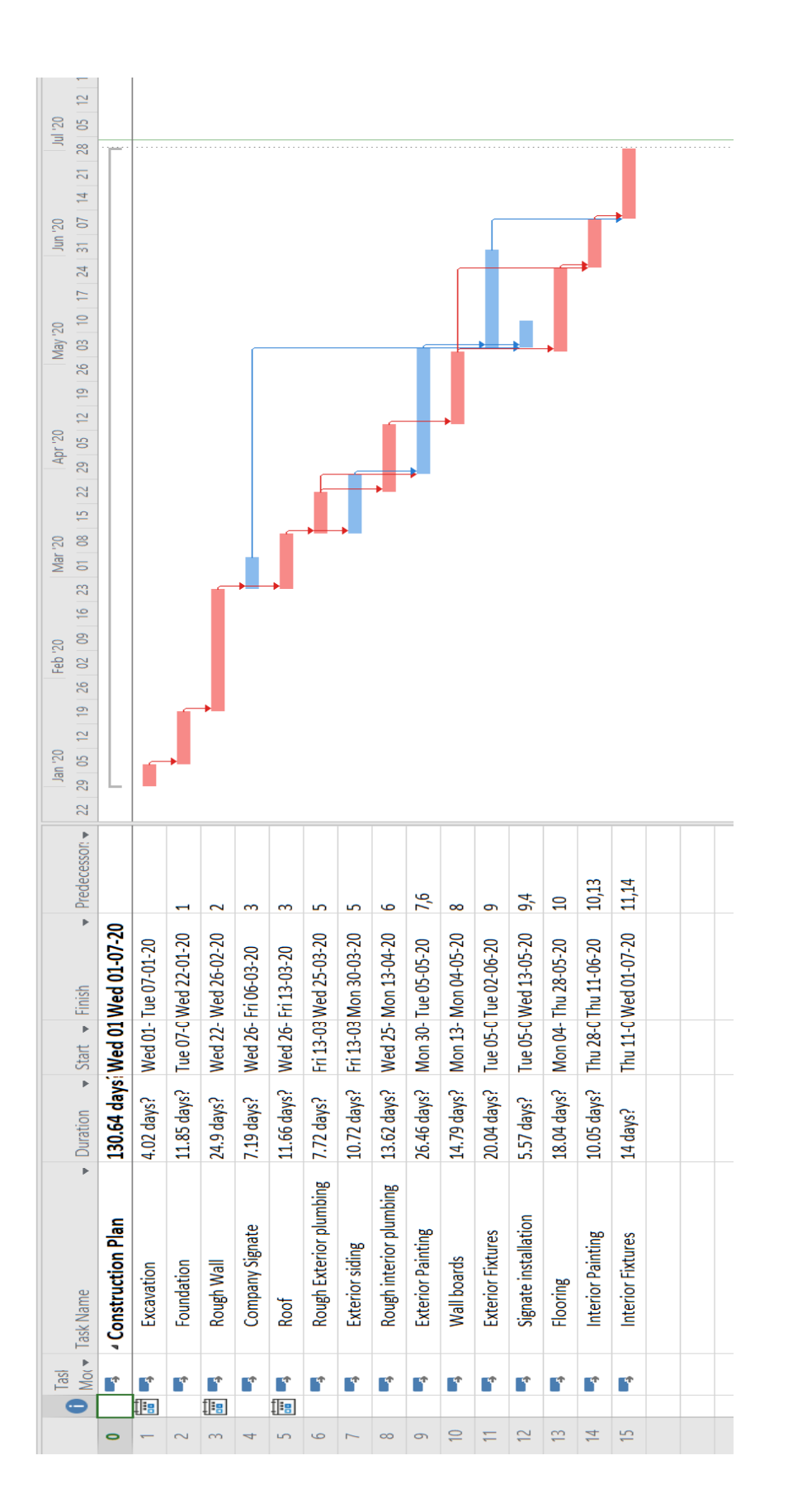

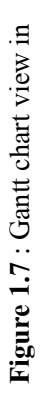

Microsoft Project also has a free add-in package of PERT. The task sheet of PERT mode is required Optimistic, Expected and Pessimistic duration of each task to generate the result.

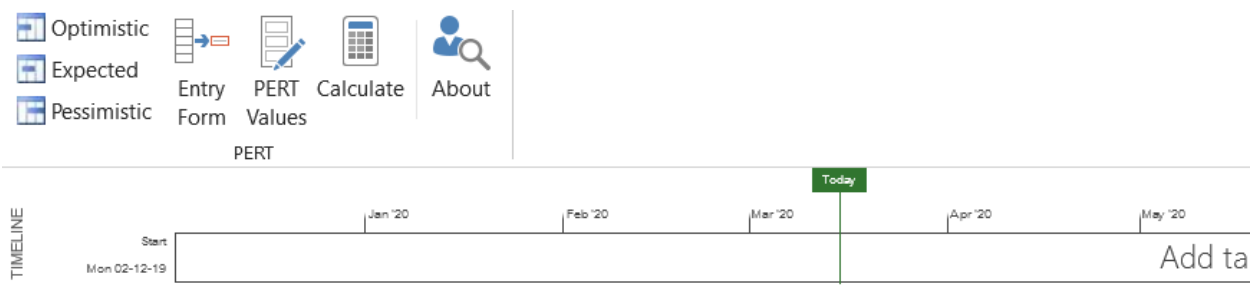

|      |                | 0  | Task name                               | Duration<br>٠ | Optimistic Dur. - | Expected Dur.<br>$\overline{\phantom{a}}$ | Pessimistic Dur. |
|------|----------------|----|-----------------------------------------|---------------|-------------------|-------------------------------------------|------------------|
|      |                | 噩  | Installation of New computer equipment  | 80 days?      | 60 days           | 80 days                                   | 100 days         |
|      | $\overline{2}$ |    | Testing of computer equipment           | 60 days?      | 40 days           | 60 days                                   | 80 days          |
|      | 3              | 噩  | Development of the software             | 61.67 days?   | 40 days           | 60 days                                   | 90 days          |
|      | 4              | H. | Recruiting of additional systems people | 41.67 days?   | 30 days           | 40 days                                   | 60 days          |
|      | 5              |    | Manual testing of software              | 31.67 days?   | 20 days           | 30 days                                   | 50 days          |
|      | 6              |    | Training of new personnel               | 68.33 days?   | 40 days           | 70 days                                   | 90 days          |
|      | $\overline{7}$ |    | Orientation of new personnel            | 33.33 days?   | 20 days           | 30 days                                   | 60 days          |
|      | 8              |    | <b>System Testing</b>                   | 48.33 days?   | 30 days           | 50 days                                   | 60 days          |
|      | 9              |    | <b>System training</b>                  | 68.33 days?   | 50 days           | 70 days                                   | 80 days          |
|      | 10             |    | <b>Final debugging</b>                  | 36.67 days?   | 20 days           | 35 days                                   | 60 days          |
| PERT | 11             |    | <b>System Changeover</b>                | 96.67 days?   | 60 days           | 100 days                                  | 120 days         |
|      |                |    |                                         |               |                   |                                           |                  |

**Figure 1.8**: PERT analysis task table for user to fill duration in Microsoft Project program

#### **1.2 Problem Statement**

From the preceding discussion, CPM and PERT yield the same result which is the major critical path of the project. All activities that fall on critical path will be closely monitor and carefully managed to be started and finished on schedule, since the major effect of project lateness depending on the activities that fall on this path.

The main problem of using these tools are specific critical path result; only major critical path is shown from calculation. Other activities that are not shown in critical path, indeed, has some probability of being critical due to its variation or uncertainty factor. Sometimes such activities are the main cause of project duration delay[1]. Thus, the project manager must aware of the other unspecified critical activities by monitoring the probability of being critical of it. To find the probability of being critical, the tool called "Project Simulation" will be applied.

However, the latest version of Microsoft Project software doesn't have a functionto simulate the time and finding the probability of being critical of each activity and to estimate the project duration based on those critical activities.

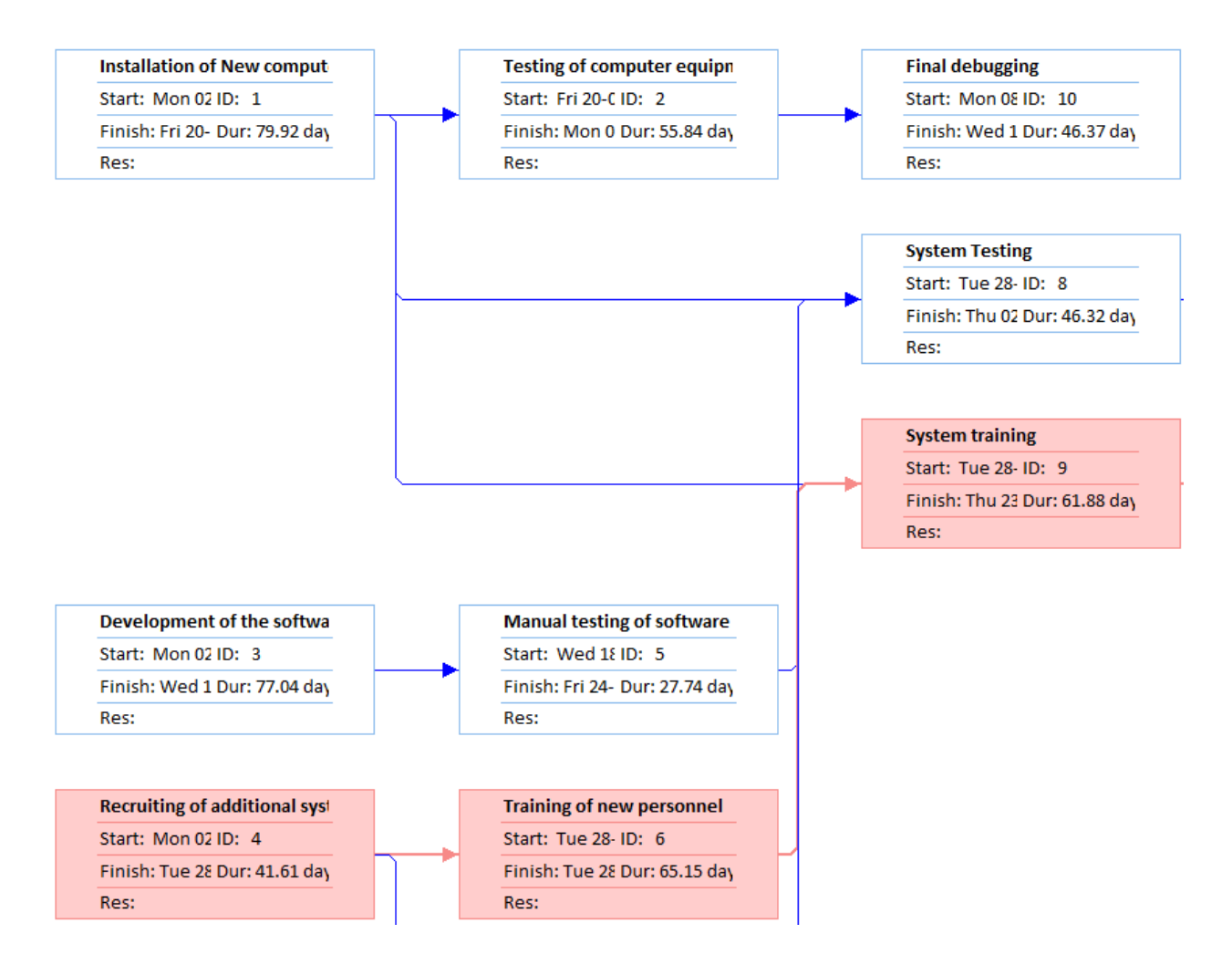

**Figure 1.9**: Network diagram window

Therefore, the development of simulation software is an interesting option to improve the program to solve this problem.

#### **1.3 Objective**

The objective of this research is to develop the simulation program with Microsoft Project software environment. This development software must be able to simulate the time of each activity and give us the total duration, and able to evaluate the probability of being critical of every activity. This software will help the user enhance more results than standard version of Microsoft Project.

#### **1.4 Conceptual Framework**

The conceptual framework of this research is the function of generating random number regarding the probability distribution of each activity duration which all are input information from the current platform of Microsoft Project.

The conceptual framework detail is described in 3 parts as the program module.

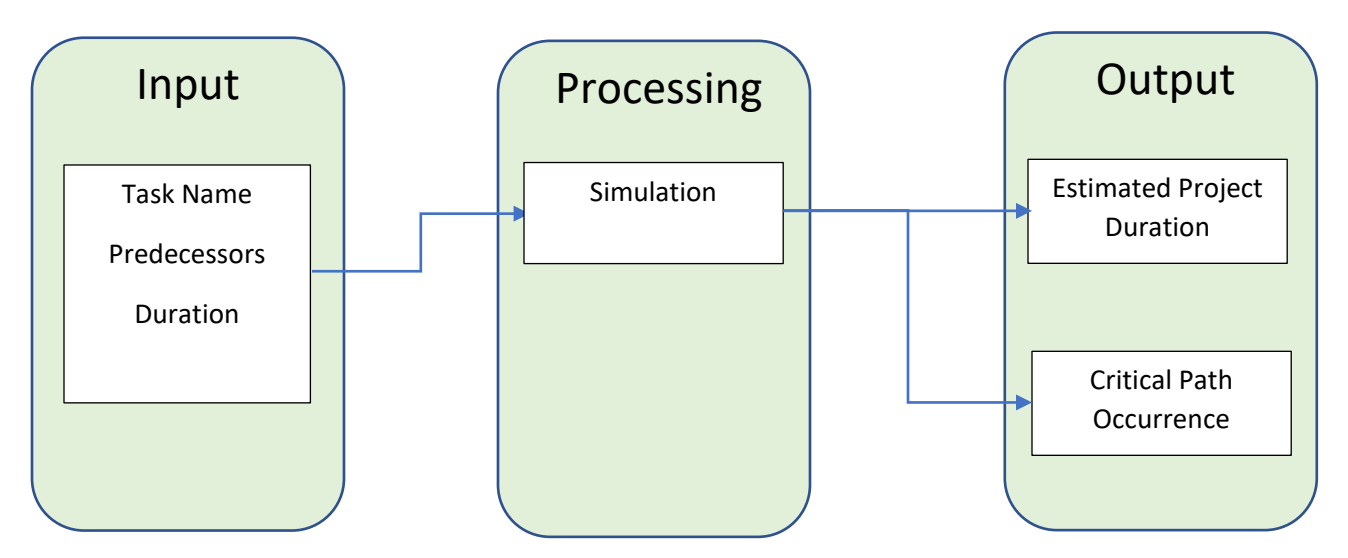

**Figure 1.10**: Conceptual Framework of simulation program

#### 1.4.1 Input

Microsoft Project (Standard)

- Task Name
- **Predecessors**
- Task duration
- Start-Finish date (optional)

#### New Software (Add-in)

Probability distribution

Random number generation will be calculated based on probability distribution

Min, Average, Max duration

The important parameters to calculate the random number

Sample Size

Replication of simulation is needed to ensure that all possibility random values are considered

Confidence Interval  $(\%)$ 

The estimated duration is calculated from the sample means and yield the result as interval form based on the input confidence interval(%). This help the user to claim that how many percent the result is correct and rely on.

#### 1.4.2 Processing

is the main part of the new software. The software will create the random number between 0 and 1 (0,1) and send it to inverse function, to generate the random duration. Next, the software will send the result back to total duration function which complied by Microsoft Project program.

#### 1.4.3 Output

is also the main part of the new software. Microsoft Excel program is chosen for the main part of presenting the result. After software complete the processing part, the average duration value will be calculated and shown in Microsoft Excel in the numeric form and chart, also the critical task occurrence result.

#### Microsoft Excel

- The estimated project duration of each repetition.
- The estimated project duration in confidence interval form
- Chart of estimated project duration versus percentage.
- Chart of estimated project duration in confidence interval (shaded area)
- Critical task occurrence.

#### Microsoft Project

Average and variance duration of each task (optional)

#### **1.5 Delimitation**

The delimitation of this research is described in 3 parts as the program module.

- 1.5.1 Input
	- This new software does not check the probability distribution type is fit for input dataor

not, only checking the correctness of data, e.g. the duration should be greater than zero

- Recurrence task cannot be computed in this new software.

-Project calendar, workdays, holidays, andothers basic function in Microsoft Project cannot be set from this new software. If user need to set a calendar, they must use the Microsoft Project menu.

- Only probability distribution as detailed below are used in this software

- Normal Distribution
- Beta Distribution
- Triangular Distribution
- Uniform Distribution
- Exponential Distribution
- Weibull Distribution

including constant duration for which activity that its time is known

- Constant

#### 1.5.2 Processing

- No seed function available for user to set the start random value for simulation since the purpose of running simulation is not for testing the model.

- One random variable will be used for entire project in each iterationof simulation, i.e. the random variable of each iteration is the same for all activities before being executed in inverse function of each distribution.

- The unit of time is set to be "days".

- Resource, manhours andbudget that are filled in Microsoft Project are not considered in this simulation.

#### 1.5.3 Result

- Each estimated duration value is an average from sampling that was ran and collect in each iteration of simulation

- The critical task occurrence result is just only the value of possibility of being critical for all loop of simulation, not relating to any random number.

- Estimated duration and critical task occurrence result are not related

#### **1.6Scope**

- 1.6.1 This software will be developed on Microsoft Project and Microsoft Excel version 2016
- 1.6.2 The designed of UI (User Interface) of this software is created from standard tools of VBA Microsoft Office only.
- 1.6.3 Some function and command in Microsoft Project will be used in this software such as Custom Field Duration, Custom Field Text. Other data in these fields will be overwritten every time when running this software and cannot be edited by manual.
- 1.6.4 The summary duration which is shown in task view will be updated every time when running this software; the existing data will be lost. Creating new file for running this software is recommended to avoid losing the existing data.
- 1.6.5 User has to set project calendar in Microsoft Project before running the software.

#### **LITERATURE REVIEW**

#### 2.1 PERT and CPM

PERT and CPM are widely used in project time management. These tools help project managers generating overall project duration based on critical task, so they can decide and manage the project properly [8]. The principle of CPM and PERT are summarized as follow

2.1.1 CPM (Critical Path Method)

CPM was developed by Dupont,Inc and Sperry-Rand in 1950s, to manage industry project. A few years later, It was also widely used in construction project[2].

The procedure of using CPM are

- 1. Creating project network by using, for example, AON network
- 2. Finding earliest starting and finishing time by using forward pass method
- 3. Finding latest starting and finishing time by using backward pass
- 4. Finding project critical path, the longest duration path (No slack activity)

# CPM: Calculating the slack

Slack: how much "wiggle room" you have for an activity  $Slack = LS - ES = LF - EF$ 

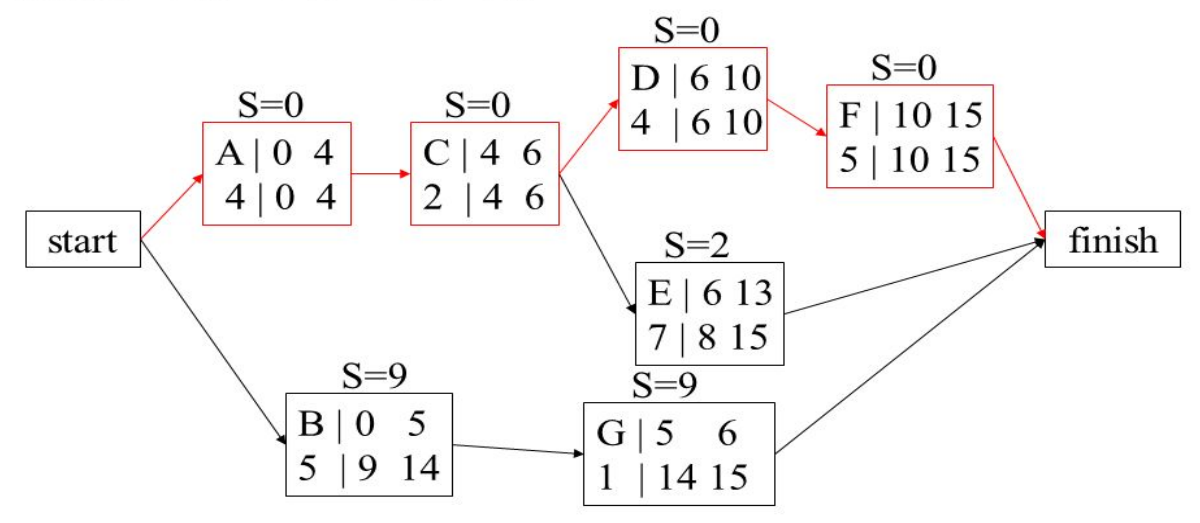

#### **Figure 2.1** : Example of CPM method

Main purpose of using CPM

- 1. To find the project duration,
- 2. To settle each activity the proper starting and finishing time(Earliest and latest time of starting and finishing time).
- 3. To find a correlation between activity and duration.

Peculiarity and limitation of CPM

- 1. All activities duration must be known (Deterministic) , mostly from experience or expert of that field.
- 2. Assume all resources is unlimited (No variation or uncertainty occurs)
- 3. Only one critical path given from calculation.

2.1.2 PERT (Program Evaluation and Review Technique)

PERT was developed by U.S. Navy, BoozAllen Hamilton and Lockheed Corporation and used in Polaris missile program, since the duration of some activities can be difficult to make especially for the new project [1][2]. PERT calculation emphasizing on the value of tree point estimation of each activity.

The procedure of using PERT are

- 1. Identify Most likely(m<sub>i</sub>), Pessimistic(b<sub>i</sub>), Optimistic(a<sub>i</sub>) of each activity in project [2].
- 2. Calculate means and variance by substituting all values in following equation [2]

Expected duration

$$
t_i = \frac{a_i + 4m_i + b_i}{6}
$$

Variance

$$
v_i = \frac{(b_i - a_i)^2}{36}
$$

3. Find the total duration by summing all activities duration. The longest duration is the critical path[2]

Peculiarity and limitation of PERT

- 1. Most likely, Pessimistic and Optimistic Duration are needed for PERT calculation[2].
- 2. Critical path is the longest average duration. It will be used as a deadline of project duration which is not included possibility of being critical of another activities [2].
- 3. Normally PERT are performed based on Normal and Beta distribution[2]

Example of PERT is shown in Figure 1.3 and 1.4

Nowadays the project management computer program package as Microsoft Project include PERT function (see Figure 1.7and 1.8)

Today, the widely used tools for project management is Monte Carlo Simulation, to find any possible risk of project lateness and reduce it possibility broader than PERT method which is performed under Beta distribution [8].

#### 2.2 Simulation

Learning behavior of simple system may be used the Logical relationships or Mathematical approach which called Analytical Solution. However, in real-world problem, the system is more complex and cannot be applied approaches mentioned earlier. The simulation approach is another best choice for such system [3]

Simulation is the technique of system performance measurement when one or more independent variables are uncertain. If the independent variables are random variable then dependent variables are also random variable. Therefore the purpose of simulation is describing the behavior of independent variable from all possibility of independent variable[1].

Today, Monte Carlo Simulation is widely used to analyze the risk of project especially in project duration by generating random number between  $0$  and  $1 (0,1)$  following probability distribution of each activity duration of each simulation process. After finishing all simulation process, average and variance of all activities will be calculated and summed for total project duration. [10].

#### 2.3 Probability Distribution

The probability distribution and statistic play an importance role in studying and designing the simulation; the behavior of random input variable follows a specific distribution corresponding to specific module in system such as the processing time, the waiting time in queue and the service time etc [1][5].

#### Random Variable

Random variable is interesting value or characteristic that uncertainty due to some variations occurred from uncontrollable system or random experiment. The set of all possible outcomes of experiment is called the sample space[6]

Probability distribution is divided into 2 groups according to the type of random variable.

1. Discrete Probability distribution

is defined by the relationship between a random number and probability which is countable number[6].

2. Continuous Probability distribution

is defined by the relationship between a random number and probability which is real number[6].

In this study, the continuous probability distribution will be used.

Probability Density Function (PDF), Cumulative Distribution Function(CDF), Mean

and Variance of continuous probability distribution in this study are shown in Appendix.

2.4 Random Numbers Generation

Algorithm is required for computer simulation to generate random numbers called pseudorandom number[4].

Pseudorandom Number

A sequence of pseudorandom numbers,  $U_i$ , is a deterministic sequence of number in  $(0,1)$  having the same relevant statistical properties as a sequence of truly random  $U(0,1)$ numbers[4].

The algorithm for generating random number in this study used the random number generation algorithm of YASAI (Yet Another Simulation Added-in) program in Microsoft Excel, by creating a new value of each iteration from the value that is created in the earlier iteration.

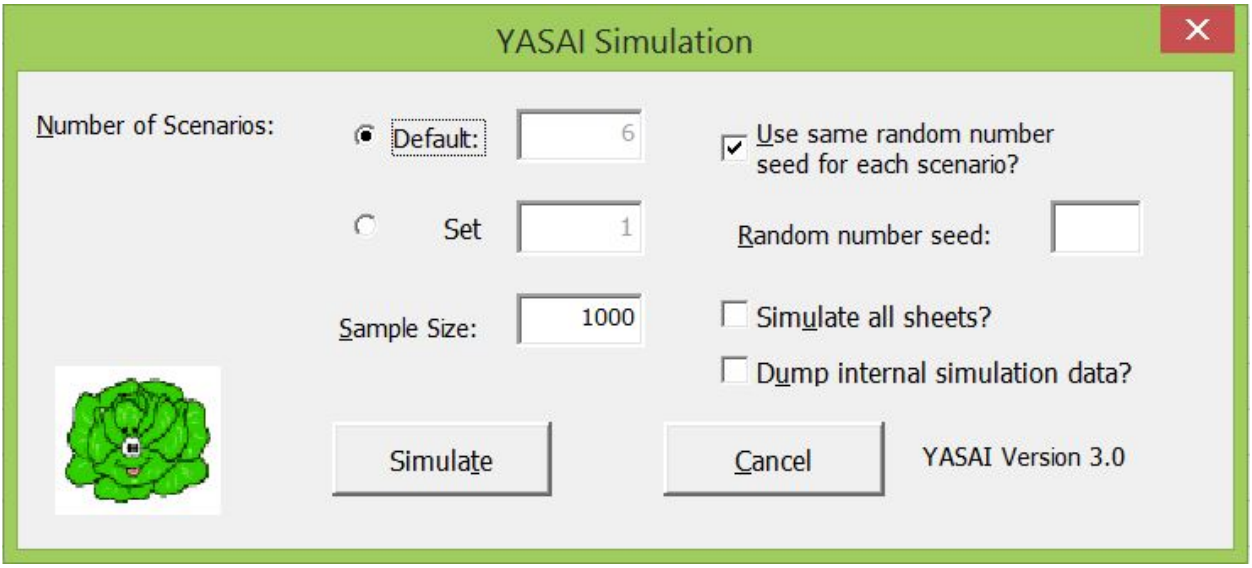

**Figure 2.2**: YASAI Simulation input box window in Microsoft Excel[http://www.yasai.rutgers.edu/yasai-guide-30.html]

2.5 Random variates : Inverse Transform

A method used in this study for generating random number is Inverse Transform Inverse Transform

From the inverse transform method for every  $U_i$  which are generated, corresponding X<sub>i</sub> will be produced. Figure 13 illustrates the inverse transform technique utilizing the inverse of the CDF. it generates a number  $u_i$  between 0 and 1 find the corresponding  $x_i$  by using  $F^{-1}(\cdot)$ . For every values of  $u_i$ , the  $x_i$  will be properly "distributed", one-to-one mapping between  $u_i$  and  $x_i$ [4].

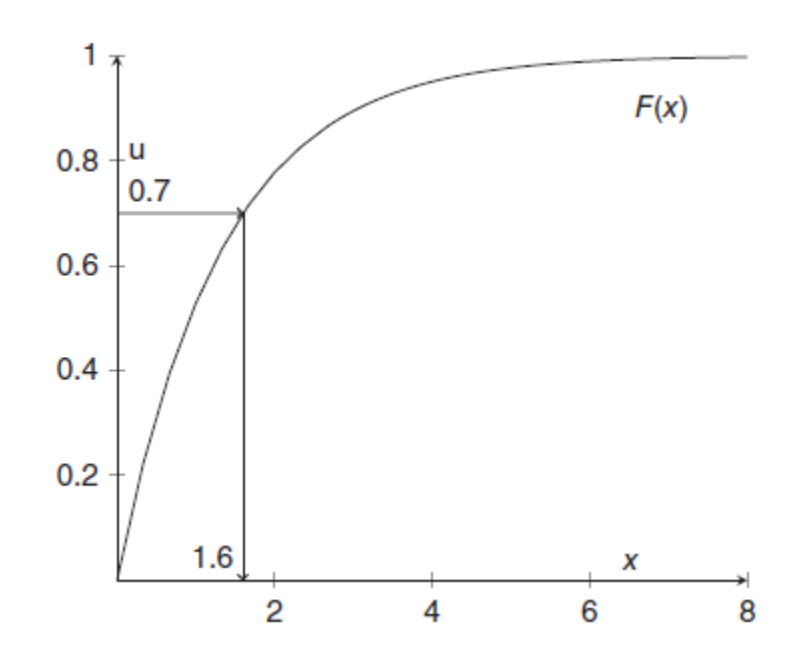

**Figure 2.3**: Illustration of inverse transform method[Adopt from : [4]].

#### 2.6 Central Limit Theorem

The theorem states that as the size of each sample gets large enough, the sampling distribution of the *mean*can be approximated by the normal distribution no matter what the distribution of the individual data might be[7].

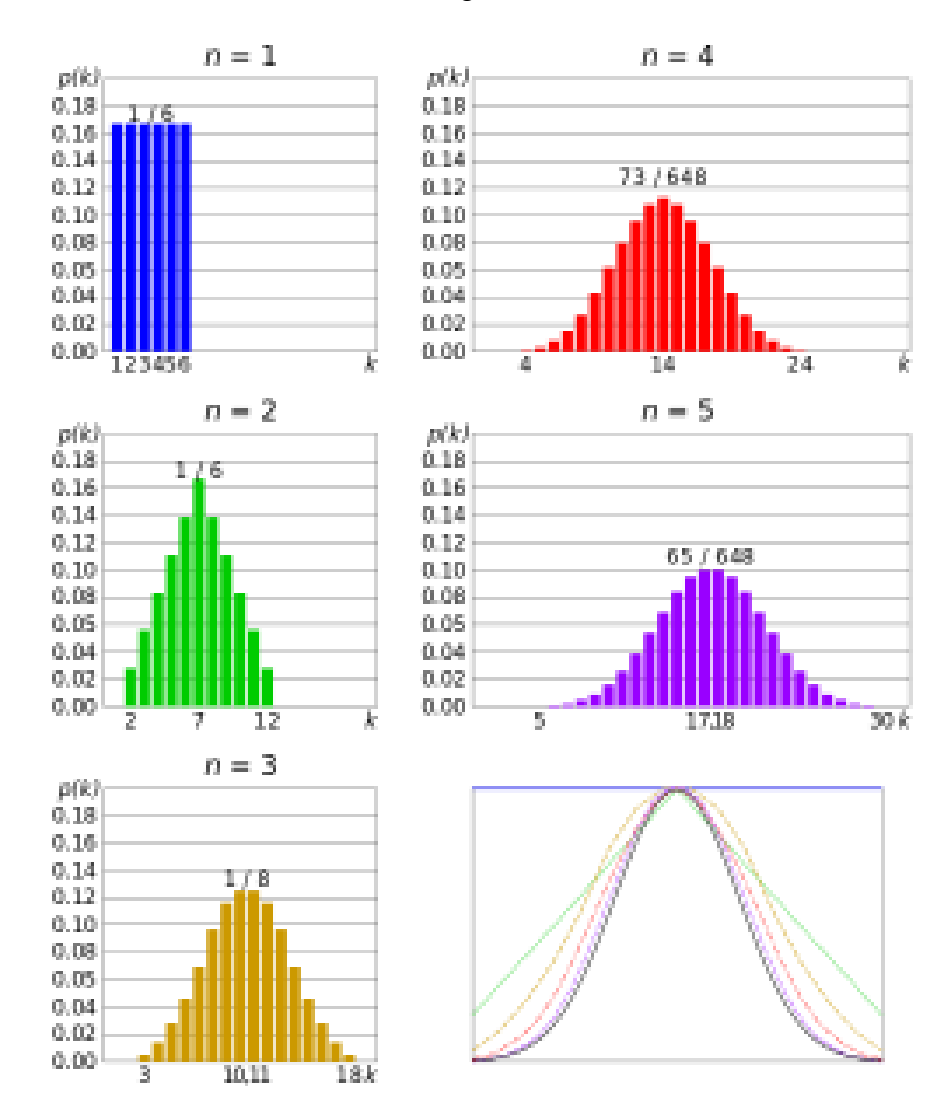

**Figure 2.4**: Example of rolling the dice. [Adopt from : cmglee|Wikimedia Commons]

The distribution of the mean increasing, the more of the shape tend to be normal

#### 2.7 t-Confidence Interval

Confidence intervals are used to get an estimation for a population parameter, usually the mean or population proportion[7].

If sample size is sufficiently large, an approximate  $100$  (1- $\alpha$ ) percent confidence interval for  $\mu$  is given by

$$
\bar{X}(n) \pm Z_{1-\alpha/2} \sqrt{\frac{S^2(n)}{n}}
$$

If sample size is too small, the alternative confidence interval, t distribution is applied

$$
\bar{x}(n) \pm t_{n-1,1-\alpha/2} \sqrt{\frac{S^2(n)}{n}}
$$

Where  $t_{n-1,1}$ - $\alpha_{/2}$  is the upper 1- $\alpha/2$  critical point for the t distribution with n-1 degrees of freedom[3].

#### **METHOD**

The main method of this study is creating an algorithm and function of each step according to

the flow chart below

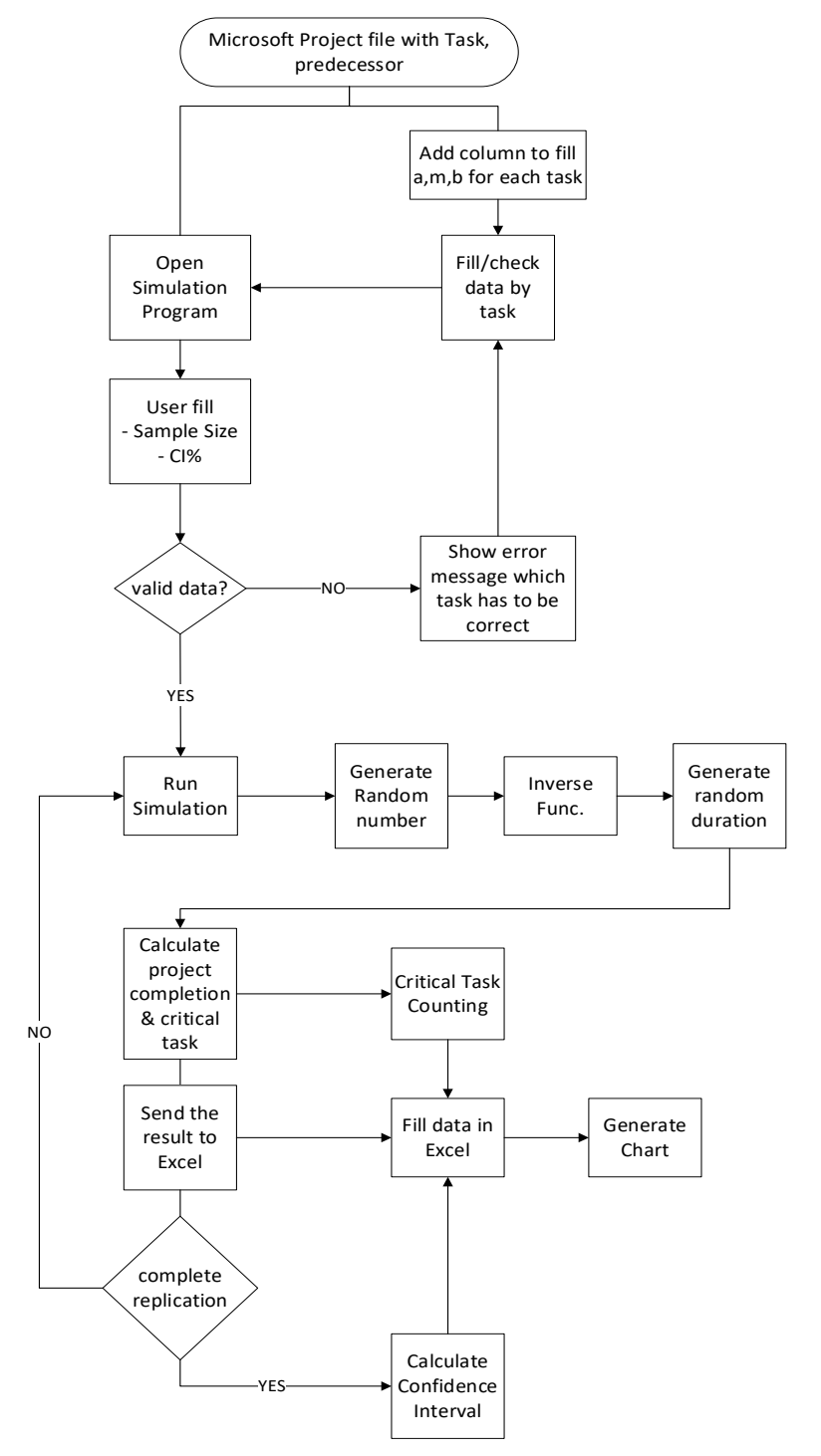

**Figure 3.1**: Program execution flow chart

3.1 Study fundamental usage on Microsoft Project program.

Gantt Chart view is a default user interface window of Microsoft Project program, it contains 2 parts, Task Table and Gantt Chart. User frequently uses this window to input data that is a basic requirement from program; task name, task duration, predecessors and startfinish date of each task.

|                 |   | Tasl  |                                                     |                                |              |                                 |                                                        |  | Half 1, 2020 |                                                     | Half 2, 2020 |  |  |
|-----------------|---|-------|-----------------------------------------------------|--------------------------------|--------------|---------------------------------|--------------------------------------------------------|--|--------------|-----------------------------------------------------|--------------|--|--|
|                 |   |       | $M_{\text{O}}$ $\bullet$ Task Name                  | $\blacktriangleright$ Duration | Start        | $\overline{\phantom{a}}$ Finish | $\blacktriangleright$ Predecesso $\blacktriangleright$ |  |              | $N   D   J   F   M   A   M   J   J   A   S   O   N$ |              |  |  |
|                 | 夁 | - 4   | <b>Installation of New</b><br>computer<br>equipment | 79.92 days?                    | Mon 02-12-19 | Fri 20-03-20                    |                                                        |  |              |                                                     |              |  |  |
| $\overline{2}$  |   | шg.   | Testing of computer 55.84 days?<br>equipment        |                                | Fri 20-03-20 | Mon 08-06-20                    | 1                                                      |  |              |                                                     |              |  |  |
| 3               | 夁 | ۳.,   | Development of the 77.04 days?<br>software          |                                | Mon 02-12-19 | Wed 18-03-20                    |                                                        |  |              |                                                     |              |  |  |
| $\overline{4}$  | 夁 | Съ,   | Recruiting of<br>additional systems<br>people       | 41.61 days?                    | Mon 02-12-19 | Tue 28-01-20                    |                                                        |  |              |                                                     |              |  |  |
| 5               |   | – es  | Manual testing of<br>software                       | 27.74 days?                    | Wed 18-03-20 | Fri 24-04-20                    | 3                                                      |  |              |                                                     |              |  |  |
| 6               |   | Сz,   | Training of new<br>personnel                        | 65.15 days?                    | Tue 28-01-20 | Tue 28-04-20                    | 4                                                      |  |              |                                                     |              |  |  |
| $\overline{7}$  |   | l and | Orientation of new<br>personnel                     | 27.79 days?                    | Tue 28-01-20 | Fri 06-03-20                    | 4                                                      |  |              |                                                     |              |  |  |
| 8               |   | С.,   | <b>System Testing</b>                               | 46.32 days?                    | Tue 28-04-20 | Thu 02-07-20                    | 1,5,6                                                  |  |              |                                                     |              |  |  |
| 9               |   | С.,   | System training                                     | 61.88 days?                    | Tue 28-04-20 | Thu 23-07-20                    | 1,5,6                                                  |  |              |                                                     |              |  |  |
| 10 <sup>°</sup> |   | С.,   | Final debugging                                     | 46.37 days?                    | Mon 08-06-20 | Wed 12-08-20                    | $\overline{2}$                                         |  |              |                                                     |              |  |  |
| 11              |   | l and | <b>System Changeover</b>                            | 90.83 days?                    | Thu 23-07-20 | Fri 27-11-20                    | 7,8,9                                                  |  |              |                                                     |              |  |  |
|                 |   |       |                                                     |                                |              |                                 |                                                        |  |              |                                                     |              |  |  |

**Figure 3.2** : Example of Task table and Gantt Chart view in Microsoft project

Therefore, the interface window for receiving new data to run simulation software will uses the default window, task table in Microsoft Project, as a filling input form, so the new data will be linked to existing task and convenience for user.

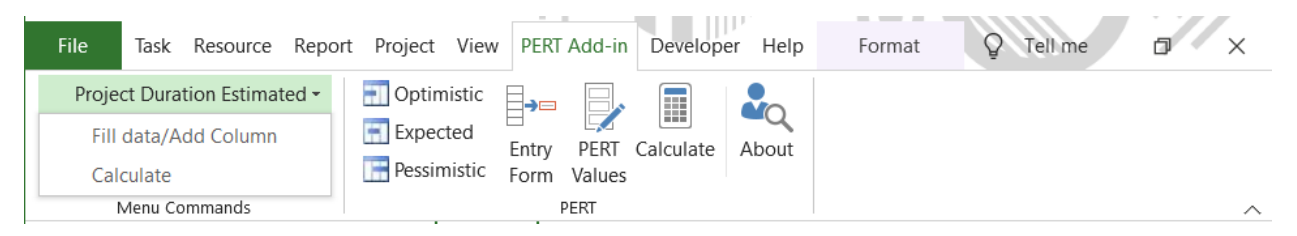

**Figure 3.3** : Add-in menu for user to input data

|             | Tasl |                                                     |                                |                                |                                 |                                                                                                |                             |         |          | Half 1, 2020                                                              | Half 2, 2020 |
|-------------|------|-----------------------------------------------------|--------------------------------|--------------------------------|---------------------------------|------------------------------------------------------------------------------------------------|-----------------------------|---------|----------|---------------------------------------------------------------------------|--------------|
| $\bf \bm 0$ |      | $M_{\text{O}}$ $\bullet$ Task Name                  | $\blacktriangleright$ Duration | $\overline{\phantom{a}}$ Start | $\overline{\phantom{a}}$ Finish | $\bullet$ Predecesso $\bullet$ <b>Distributi</b> $\bullet$ Min (a) $\bullet$ Avg (b) $\bullet$ |                             |         |          | $J \mid F \mid M \mid A \mid M \mid J \mid J \mid A \mid S \mid O \mid N$ |              |
| 冨           | Гц.  | <b>Installation of New</b><br>computer<br>equipment | 79.92 days?                    | Mon 02-12-19                   | Fri 20-03-20                    |                                                                                                | Normal                      | 60 days | 80 days  |                                                                           |              |
|             | Щ,   | Testing of computer 55.84 days?<br>equipment        |                                | Fri 20-03-20                   | Mon 08-06-20                    | $\mathbf{1}$                                                                                   | Constant<br>Normal          | 40 days | 60 days  |                                                                           |              |
| 冨           | Сz,  | Development of the 77.04 days?<br>software          |                                | Mon 02-12-19                   | Wed 18-03-20                    |                                                                                                | Expo<br><b>Uniform</b>      | 40 days | 60 days  |                                                                           |              |
| 冨           | Сz,  | Recruiting of<br>additional systems<br>people       | 41.61 days?                    | Mon 02-12-19                   | Tue 28-01-20                    |                                                                                                | Weibull<br>Beta<br>Triangle | 30 days | 40 days  |                                                                           |              |
|             | С.,  | Manual testing of<br>software                       | 27.74 days?                    | Wed 18-03-20                   | Fri 24-04-20                    | $\overline{3}$                                                                                 | Weibull                     | 20 days | 30 days  |                                                                           |              |
|             | С.,  | Training of new<br>personnel                        | 65.15 days?                    | Tue 28-01-20                   | Tue 28-04-20                    | 4                                                                                              | Weibull                     | 40 days | 70 days  |                                                                           |              |
|             | С.,  | Orientation of new<br>personnel                     | 27.79 days?                    | Tue 28-01-20                   | Fri 06-03-20                    | 4                                                                                              | Expo                        | 20 days | 30 days  |                                                                           |              |
|             | С.,  | <b>System Testing</b>                               | 46.32 days?                    | Tue 28-04-20                   | Thu 02-07-20                    | 1,5,6                                                                                          | Expo                        | 30 days | 50 days  |                                                                           |              |
|             | С.,  | <b>System training</b>                              | 61.88 days?                    | Tue 28-04-20                   | Thu 23-07-20                    | 1,5,6                                                                                          | Uniform                     | 50 days | 70 days  |                                                                           |              |
|             | С.,  | <b>Final debugging</b>                              | 46.37 days?                    | Mon 08-06-20                   | Wed 12-08-20                    | $\overline{2}$                                                                                 | <b>Beta</b>                 | 20 days | 35 days  |                                                                           |              |
|             | С.,  | <b>System Changeover</b>                            | 90.83 days?                    | Thu 23-07-20                   | Fri 27-11-20                    | 7,8,9                                                                                          | Triangle                    | 60 days | 100 days |                                                                           |              |

**Figure 3.4** : Distribution menu in task table.

For the number of replication and confidence interval, user will input them in pop-up window after opening the simulation program since the normal task table window is not suitable for receiving these data.

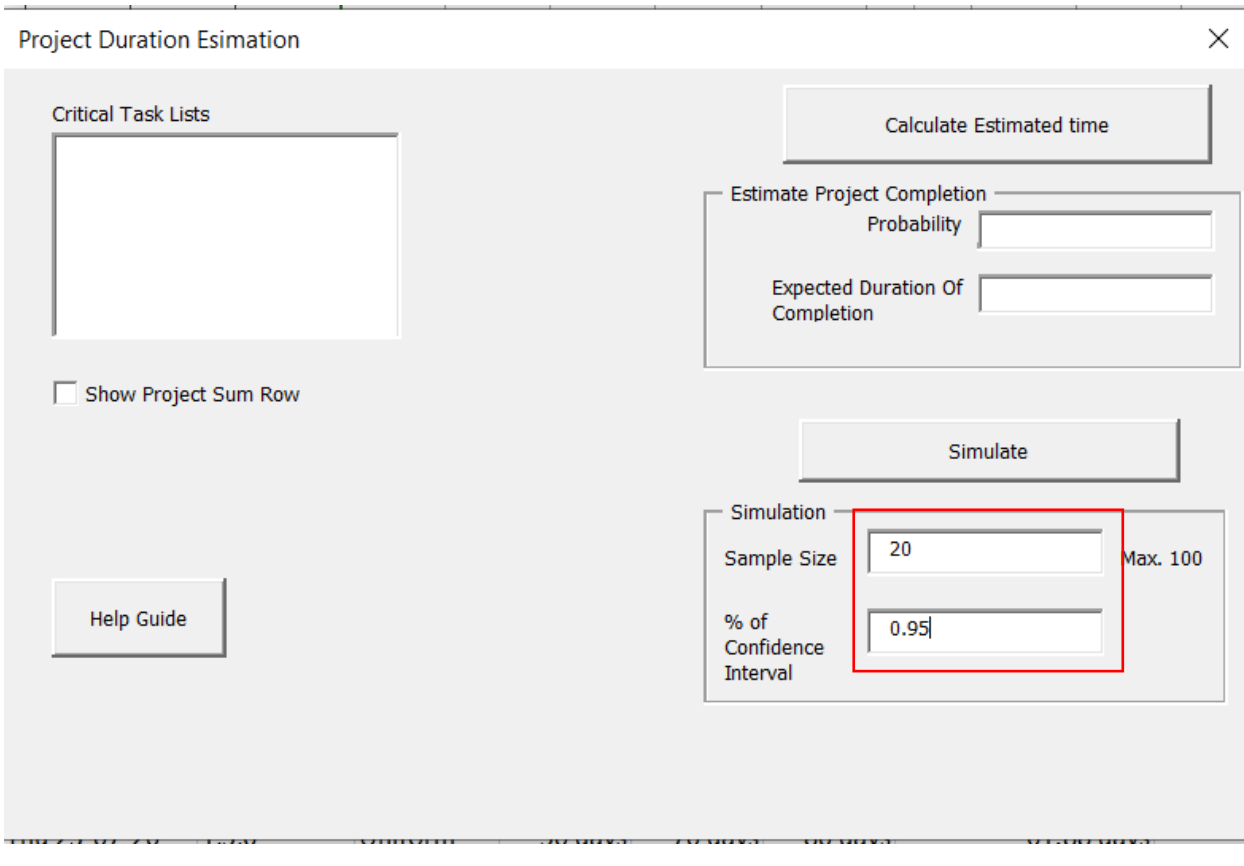

**Figure 3.5**: Pop-up window after opening the simulation program.

- 3.2 Create algorithm and function for running simulation following the step as follow
	- 3.2.1 Checking the input data from user.

Create the program to simply checking the input data before running the simulation program to prevent incorrect result from calculation

- 1. Program to check the input data of min., average and max. duration from user.
- 2. Program to check the input distribution data, it must be selected for ever tasks.
- 3.2.2 Create random variable algorithm by using the algorithm from YASAI add-in program in Microsoft Excel. Test the algorithm by running and generating the result.

```
Function YRandom() As Double
Public s10, s11, s12, s20, s21, s22 As Double
Const a12 As Double = 1403580
Const a13n As Double = 810728
Const m1 As Double = 4294967087#
Const m2 As Double = 4294944443#
Const a21 As Double = 527612
Const a23n As Double = 1370589
Const norm As Double = 2.32830654929573E-10
  If (s10 = 0 And s11 = 0 And s12 = 0) And (s20 = 0 And s21 = 0 And s22 = 0) Then
         s10 = 64785, s11 = 3546, s12 = 123456, s20 = 658478, s21 = 73575 s22 = 234567
   End If
   Dim k As Long
   Dim p1, p2 As Double
   p1 = a12 * s11 -a13n * s10
 k = p1 / m1p1 = p1 - (k * m1)If (p1 < 0) Then
   p1 = p1 + m1 End If
 s10 = s11s11 = s12s12 = p1 p2 = a21 * s22 -a23n * s20
  k = p2 / m2p2 = p2 - (k * m2)
```

```
 Function YRandom() As Double(Cont'd)
If (p2 < 0) Then
    p2 = p2 + m2 End If
  s20 = s21s21 = s22s22 = p2If (p1 \le p2) Then
    YRandom = ((p1 - p2 + m1) * norm) Else
    YRandom = ((p1 - p2) * norm) End If
End Function
```

```
0.245901105726937 
0.244786531179119 
0.922201030845246 
8.32975381812752E-02 
0.216766594231001 
0.848921611340646 
0.199817191008939 
0.464627080979393 
0.370963450092915 
0.707891983501971 
0.280720322483645 
0.372201815577685 
0.214116244003219 
0.961370542870154 
0.35799680963702 
0.126725778300074 
0.560069347846887 
0.809501391690293 
7.97363632789729E-02 
0.269750103146774
```
**Figure 3.6**: Random variable generation algorithm and example of result that generated 20 times.

#### 3.2.3 Studyand create Inverse Functionalgorithm

Study inverse function of all probability distribution that was used in this study then create the inverse function program for each distribution, send the result back as the random value of duration of each activity.

For Beta distribution, its inverse function from Microsoft Excel will be used in this study.

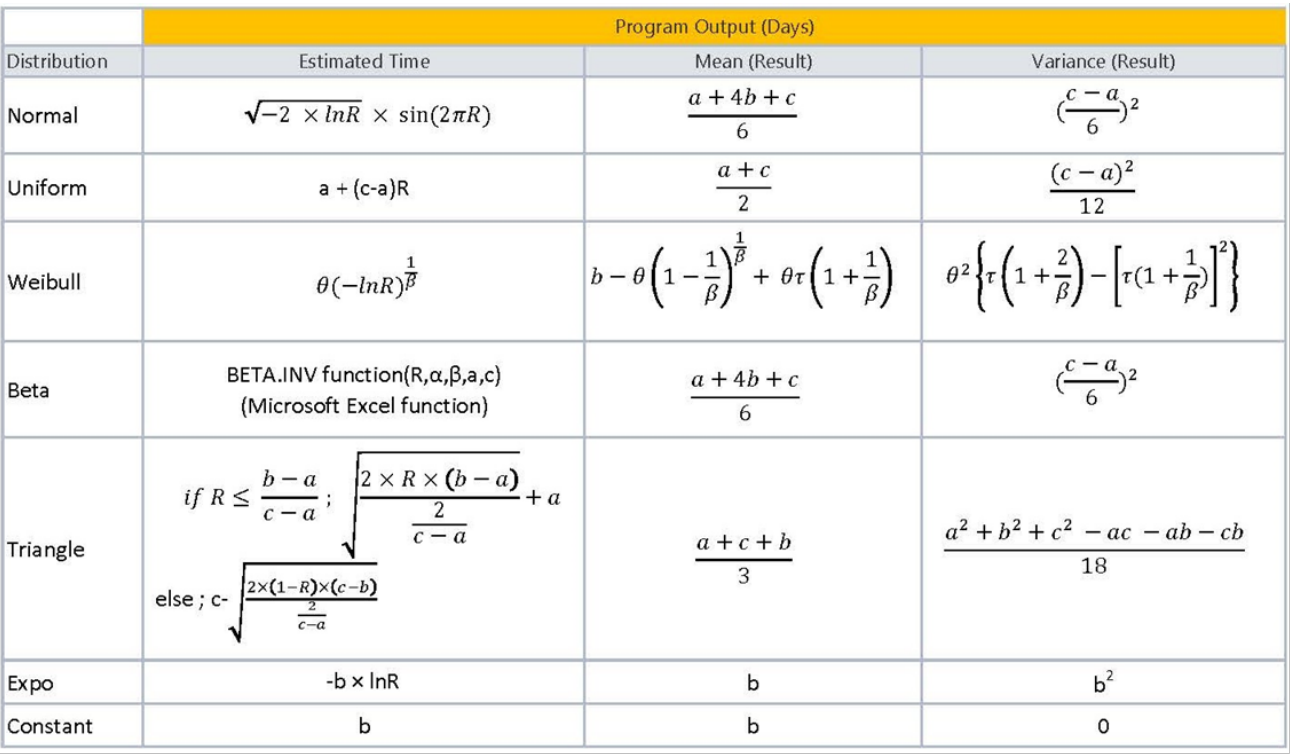

 $R =$  Random Number Generate (0,1)

$$
\alpha = \left(\frac{2(c+4b-5a)}{3(c-a)}\right)\left(1+4\left(\frac{(b-a)(c-b)}{(c-a)^2}\right)\right)
$$
 for Beta distribution  
\n
$$
\beta = \left(\frac{2(5c-4b-a)}{3(c-a)}\right)\left(1+4\left(\frac{(b-a)(c-b)}{(c-a)^2}\right)\right)
$$
 for Beta distribution  
\n
$$
\beta = \frac{\ln(\ln(R(x_a))/\ln(R(x_b)))}{\ln(a/c)}
$$
 where  $R(x_a) = 1 - 0.01$   $R(x_b) = 1 - 0.99$   
\n
$$
\theta = \frac{b}{(1-1/\beta)^{\frac{1}{\beta}}}
$$
 Scale Parameter for Weibull distribution

τ=Gamma Function (Weilbull distribution)

**Figure 3.7**: Inverse function formula of all distributions in this program

Shape Parameter for Weilbull distribution

3.2.4 Sum all activities duration as a project duration

Create an array for collecting project duration result from 10 iteration of simulation. Every 10 values will be calculated to find the average of each replication.

3.2.5 Collect frequency of being critical of each task

Create an algorithm to count the frequency of being critical of each task for all replication. The counting result will be calculated the chance of being critical over all replications and then generated in Microsoft Excel.

#### frequency of critical task o Total rep  $\times$  100%

Microsoft Project automatically calculate critical task referring to each task duration and predecessor.

3.2.6 Create calculation function of confidence interval

Find an average of all project duration based on confidence interval provided by user, then generating the result through Microsoft Excel. The t confidence interval formula will be used.

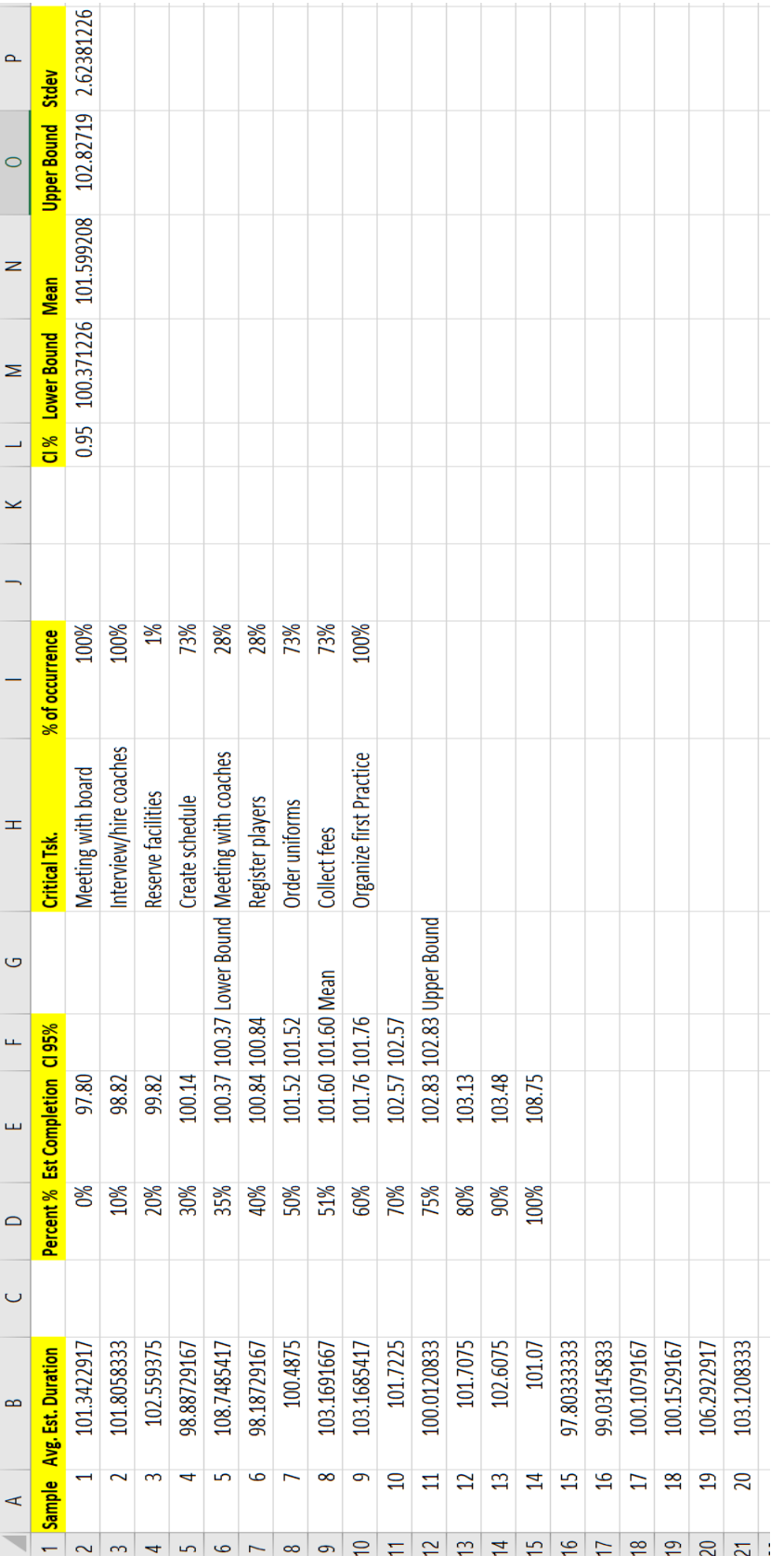

Figure 3.8 : An example of simulation result in Microsoft Excel Microsoft Project **Figure 3.8**: An example of simulation result in Microsoft Excel Microsoft Project

3.2.7 Generate the result in chart format.

Using the chart function in Microsoft Excel to perform the chart of percentage(x-axis) versus estimated project duration(y-axis), including the area representation of confidence interval.

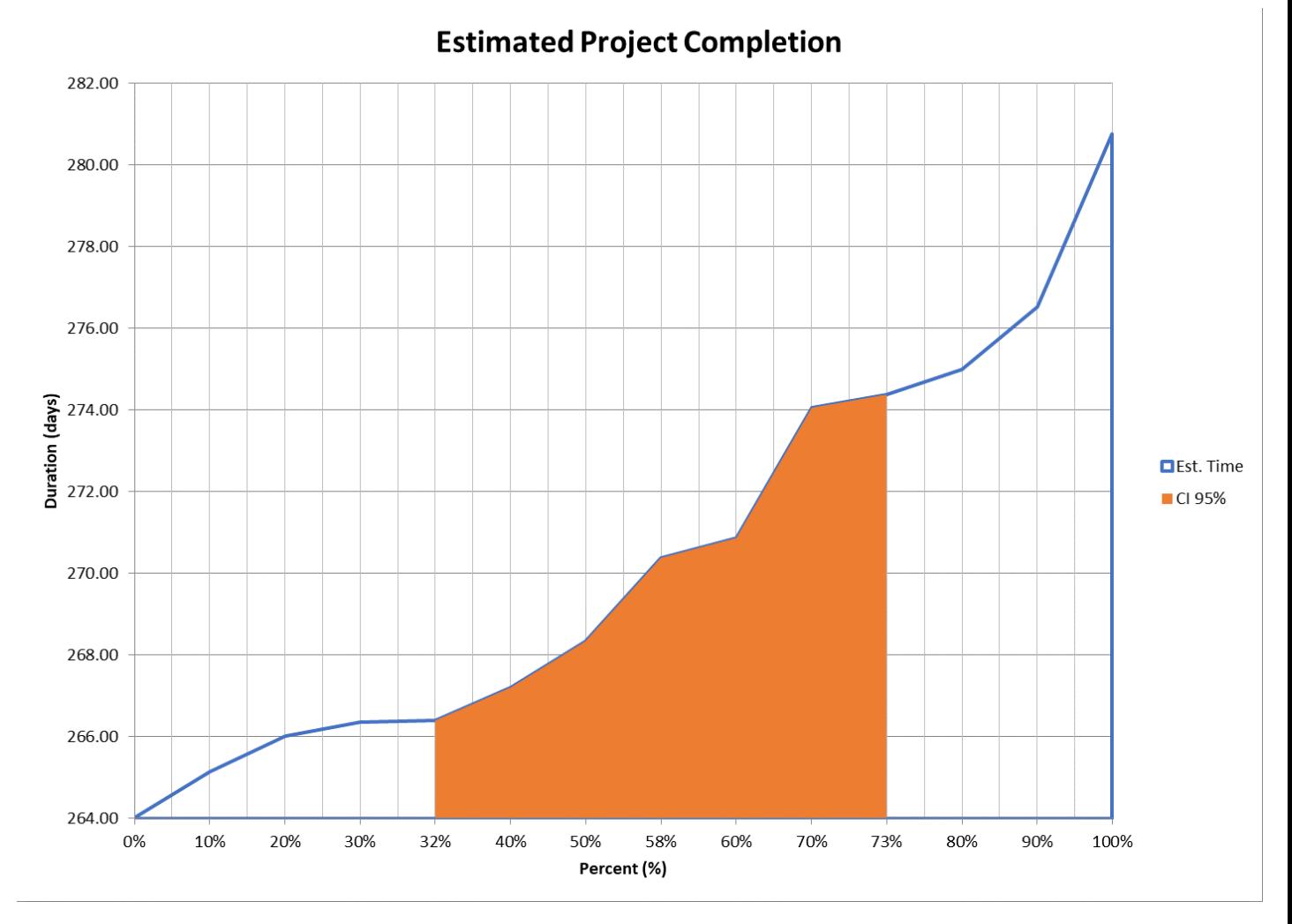

**Figure 3.9**: An example of Chart representing the percentage, project duration and confidence interval

3.2.8 Create a chart to represent the sampling distribution of sample means if sample size get larger.

A whisker plot representing how the sampling distribution of sample means if the sample size got larger. So the simulation result is reliable if sampling distribution of larger sample dose not make any significantly different to default sample size(10 samples is default set in simulation program)

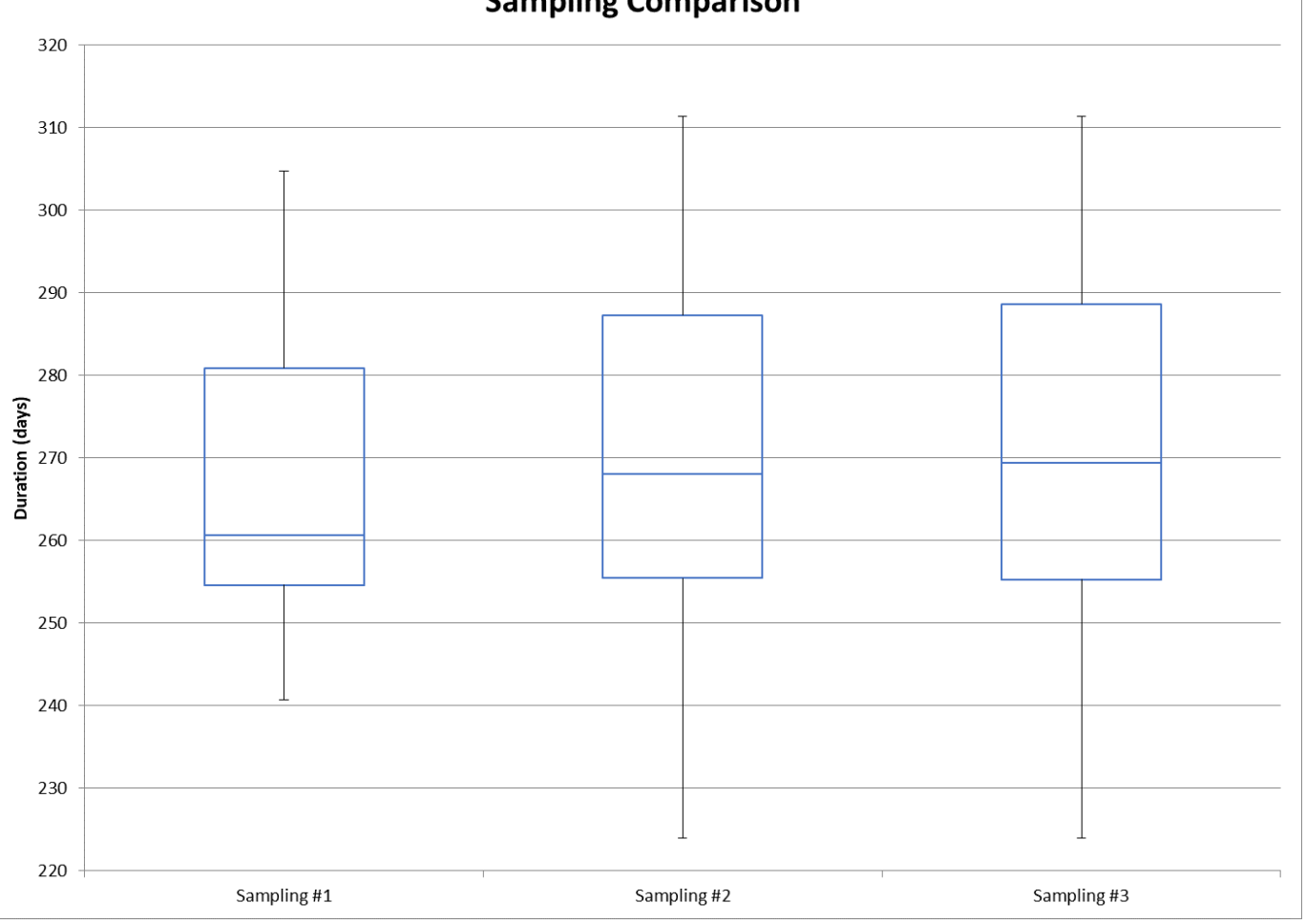

**Sampling Comparison** 

**Figure 3.10**: An Example of Whisker plot of each sample size.

|                 | Sampling #1 | Sampling #2 | Sampling #3 |
|-----------------|-------------|-------------|-------------|
| Count           | 10          | 51          | 101         |
| Mean            | 267.736875  | 269.2439542 | 269.9993377 |
| stdev           | 20.76067787 | 22.05846244 | 21.68509063 |
| Min             | 240.3645833 | 223.6875    | 223.6875    |
| Q1              | 254.2854167 | 255.159375  | 254.9760417 |
| Median          | 260.2885417 | 267.75      | 269.0729167 |
| Q3              | 280.5807292 | 286.9739583 | 288.3197917 |
| Max             | 304.4145833 | 311.0291667 | 311.0291667 |
| <b>Bottom</b>   | 254.2854167 | 255.159375  | 254.9760417 |
| 2Q Box          | 6.003125    | 12.590625   | 14.096875   |
| 3Q Box          | 20.2921875  | 19.22395833 | 19.246875   |
| <b>Whisker-</b> | 13.92083333 | 31.471875   | 31.28854167 |
| Whisker+        | 23.83385417 | 24.05520833 | 22.709375   |

**Table 1** : An example of statistical parameters of each sample size

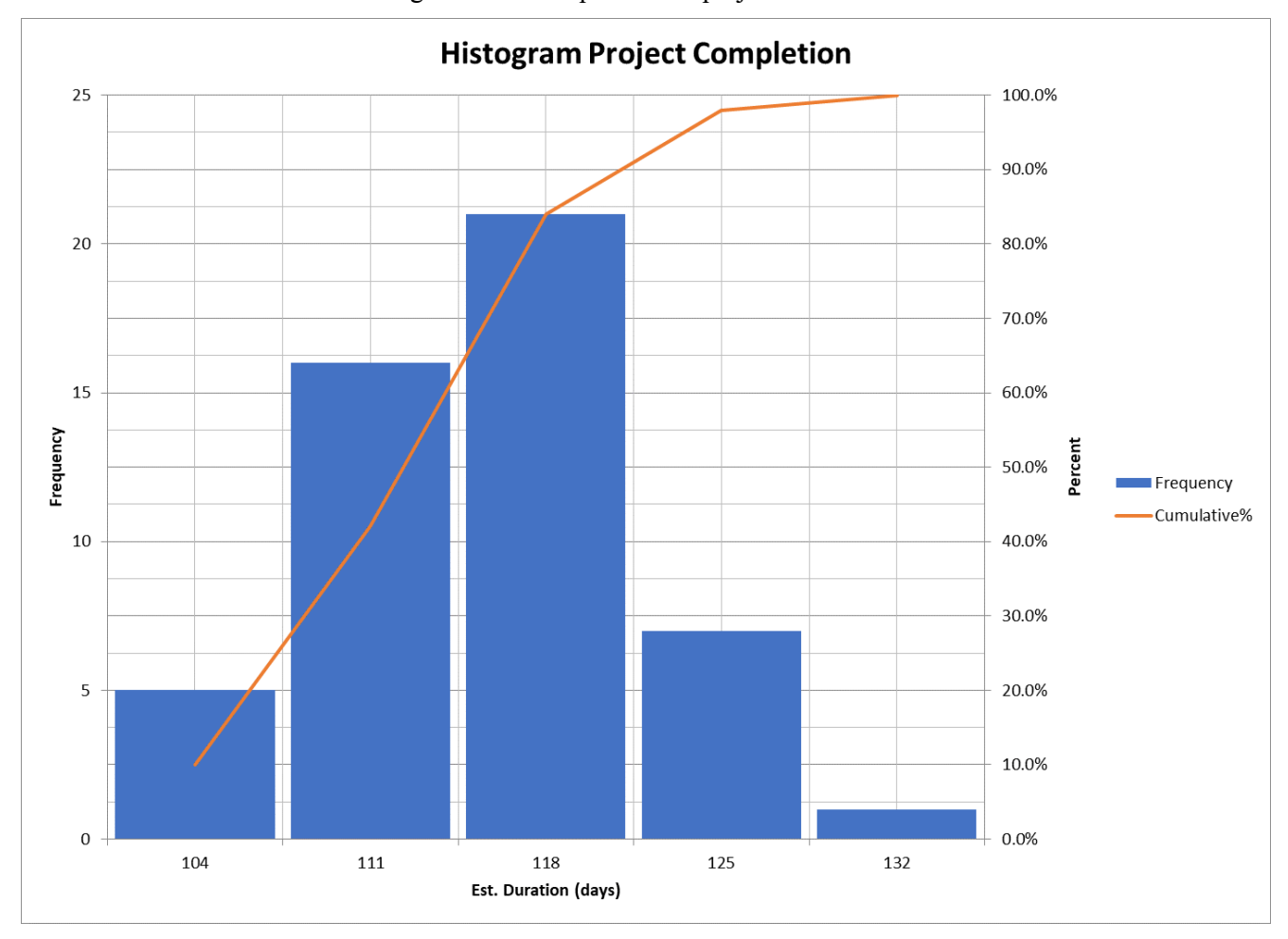

3.2.9 Create histogram chart to represent the project duration data behavior.

Figure 3.11 : An Example of Histogram plot of project duration data.

#### **CASE STUDY**

The case study shows the difference between CPM, PERT and Simulation program in generating the result and the flexibility of usage.

A project of single-storey office building is planned to be constructed with 15 activities. All activities, their immediate predecessors, and estimated times are as follows:

|                          |                            | Predecessors   | <b>Distribution</b> | Duration (days) |                |        |  |  |
|--------------------------|----------------------------|----------------|---------------------|-----------------|----------------|--------|--|--|
| Activity                 | Description                |                |                     | Min $(a)$       | Avg (b)        | Max(c) |  |  |
| $\mathbf{1}$             | Excavation                 |                | Normal              | $\mathfrak{p}$  | 4              | 6      |  |  |
| $\overline{\mathcal{L}}$ | Foundation                 | $\mathbf{1}$   | <b>Beta</b>         | 4               | $\overline{7}$ | 16     |  |  |
| 3                        | Rough Wall                 | $\overline{2}$ | Triangle            | 12              | 18             | 36     |  |  |
| 4                        | <b>Company Signate</b>     | 3              | Normal              | 5               | $\overline{7}$ | 10     |  |  |
| 5                        | Roof                       | 3              | Weibull             | 8               | 11             | 20     |  |  |
| 6                        | Rough Exterior<br>plumbing | 5              | Uniform             | $\overline{2}$  | 9              | 10     |  |  |
| $\overline{7}$           | <b>Exterior siding</b>     | 5              | Normal              | 8               | 9              | 20     |  |  |
| 8                        | Rough interior<br>plumbing | 6              | Weibull             | 10              | 13             | 22     |  |  |
| 9                        | <b>Exterior Painting</b>   | 6,7            | <b>Beta</b>         | 10              | 16             | 34     |  |  |
| 10                       | Wall boards                | 8              | Triangle            | 6               | 15             | 18     |  |  |
| 11                       | <b>Exterior Fixtures</b>   | 9              | <b>Beta</b>         | 3               | 18             | 26     |  |  |
| 12                       | Signate<br>Installation    | 4,9            | Uniform             | $\mathcal{P}$   | 4              | 7      |  |  |
| 13                       | Flooring                   | 10             | Triangle            | 8               | 15             | 25     |  |  |
| 14                       | <b>Interior Painting</b>   | 10,13          | Normal              | $\overline{2}$  | 11             | 14     |  |  |
| 15                       | <b>Interior Fixtures</b>   | 11,14          | Triangle            | 10              | 11             | 18     |  |  |

Table 2 : Activity time, distribution and their predecessors of the single-storey building project [Adopt from : https://www.quotemaster.org/critical+path]

Based on Table 2, the project activities then arranged to a network regarding to its predecessor, as shown in Figure 4.1.

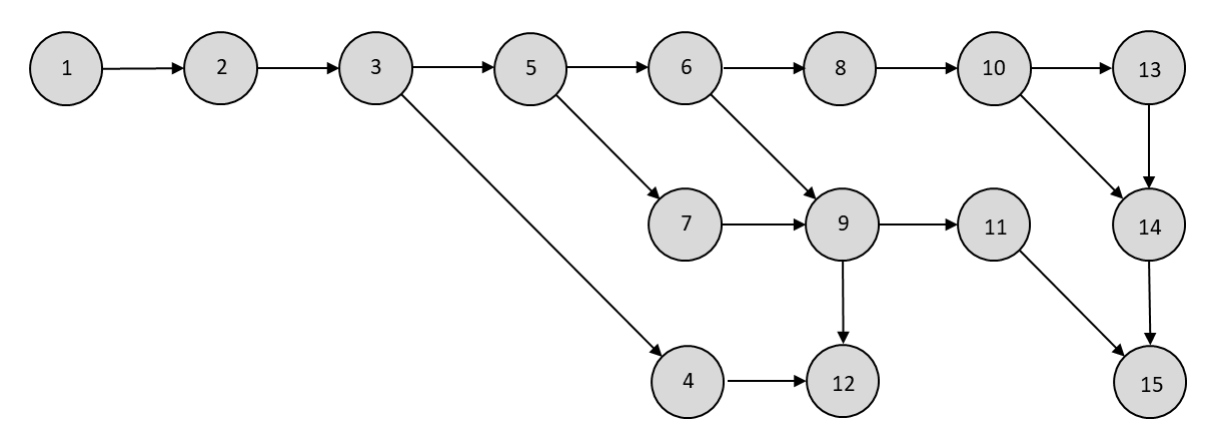

**Figure 4**.1 : Activity network of the case study project.

CPM, PERT and Project Simulation in Microsoft Project program will be performed to see the difference of project duration and critical task result.

4.1 CPM Solution

To find the critical task, the average duration of each activity in Table 2 will be used to calculate all of CPM parameters, Earliest and Latest of both starting and finishing time, and Slack time. The result is shown in Table 3.

|                |                            | Duration (days) |                |          |     |     |     |              |            |
|----------------|----------------------------|-----------------|----------------|----------|-----|-----|-----|--------------|------------|
| Activity       | Description                | Predecessors    | Time           | ES       | EF  | LS. | LF  | <b>Slack</b> | Critical   |
| 1              | Excavation                 |                 | 4              | $\Omega$ | 4   | 0   | 4   | 0            | <b>Yes</b> |
| $\overline{2}$ | Foundation                 | $\mathbf{1}$    | 7              | 4        | 11  | 4   | 11  | 0            | <b>Yes</b> |
| 3              | Rough Wall                 | $\overline{2}$  | 18             | 11       | 29  | 11  | 29  | 0            | <b>Yes</b> |
| 4              | <b>Company Signate</b>     | 3               | $\overline{7}$ | 29       | 36  | 96  | 103 | 67           | No         |
| 5              | Roof                       | 3               | 11             | 29       | 40  | 29  | 40  | 0            | Yes        |
| 6              | Rough Exterior<br>plumbing | 5               | 9              | 40       | 49  | 40  | 49  | 0            | <b>Yes</b> |
| 7              | <b>Exterior siding</b>     | 5               | 9              | 40       | 49  | 60  | 69  | 20           | No         |
| 8              | Rough interior<br>plumbing | 6               | 13             | 49       | 62  | 49  | 62  | 0            | <b>Yes</b> |
| 9              | <b>Exterior Painting</b>   | 6,7             | 16             | 49       | 65  | 69  | 85  | 20           | No.        |
| 10             | Wall boards                | 8               | 15             | 62       | 77  | 62  | 77  | $\Omega$     | Yes        |
| 11             | <b>Exterior Fixtures</b>   | 9               | 18             | 65       | 83  | 85  | 103 | 20           | No         |
| 12             | Signate Installation       | 4,9             | 4              | 65       | 69  | 110 | 114 | 45           | No.        |
| 13             | Flooring                   | 10              | 15             | 77       | 92  | 77  | 92  | 0            | <b>Yes</b> |
| 14             | <b>Interior Painting</b>   | 10,13           | 11             | 92       | 103 | 92  | 103 | 0            | <b>Yes</b> |
| 15             | <b>Interior Fixtures</b>   | 11,14           | 11             | 103      | 114 | 103 | 114 | 0            | Yes        |

Table 3: Start and finish times, and slack by using CPM method

From Table 3, the total project duration is 114 days corresponding to the critical path which is shown in Figure 4.2.

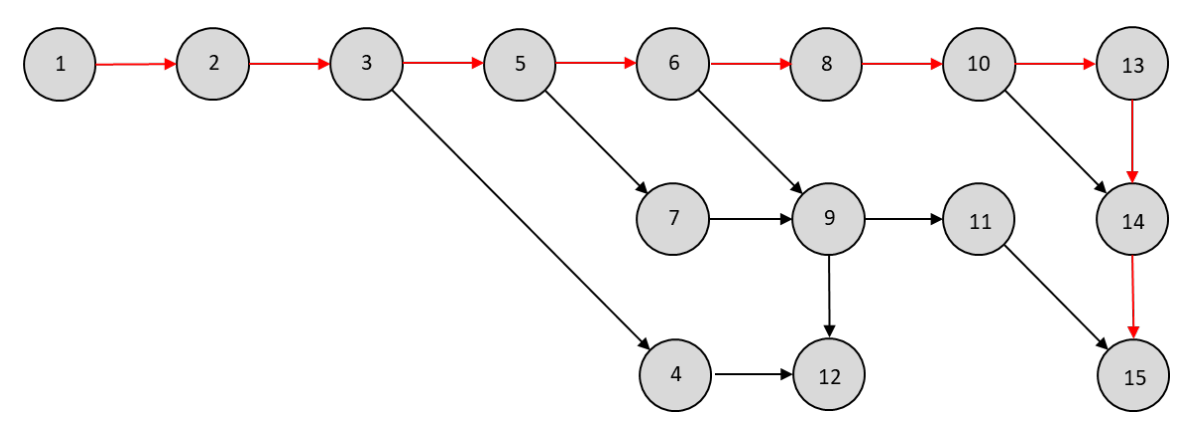

**Figure 4.2** : Critical path by CPM method

#### 4.2 PERT Solution

The duration of each activity will be considered as expected duration time which follow Beta distribution. According to 3 points estimation: min, average and max in Table 2, the result of PERT calculation and critical path are shown in Table 4 and Figure 4.3 respectively.

| Activity       | Duration (days)<br>Description<br>Predecessors |       |       |          |           |     |           |              |            | Expected<br>Duration |
|----------------|------------------------------------------------|-------|-------|----------|-----------|-----|-----------|--------------|------------|----------------------|
|                |                                                |       | Time  | ES       | <b>EF</b> | LS  | <b>LF</b> | Slack        |            | Mean                 |
| 1              | Excavation                                     |       | 4.00  | $\Omega$ | 4         | 0   | 4         | 0            | Yes        | 4.00                 |
| 2              | Foundation                                     | 1     | 8.00  | 4        | 12        | 4   | 12        | $\mathbf{0}$ | <b>Yes</b> | 8.00                 |
| 3              | Rough Wall                                     | 2     | 20.00 | 12       | 32        | 12  | 32        | 0            | <b>Yes</b> | 20.00                |
| 4              | <b>Company Signate</b>                         | 3     | 7.17  | 32       | 39        | 98  | 106       | 66           | No         | 7.17                 |
| 5              | Roof                                           | 3     | 12.00 | 32       | 44        | 32  | 44        | $\Omega$     | <b>Yes</b> | 12.00                |
| 6              | Rough Exterior<br>plumbing                     | 5     | 8.00  | 44       | 52        | 44  | 52        | 0            | Yes        | 8.00                 |
| $\overline{7}$ | <b>Exterior siding</b>                         | 5     | 10.67 | 44       | 55        | 60  | 71        | 16           | No         | 10.67                |
| 8              | Rough interior<br>plumbing                     | 6     | 14.00 | 52       | 66        | 52  | 66        | $\mathbf{0}$ | Yes        | 14.00                |
| 9              | <b>Exterior Painting</b>                       | 6,7   | 18.00 | 55       | 73        | 71  | 89        | 16           | No         | 18.00                |
| 10             | Wall boards                                    | 8     | 14.00 | 66       | 80        | 66  | 80        | $\mathbf{0}$ | <b>Yes</b> | 14.00                |
| 11             | <b>Exterior Fixtures</b>                       | 9     | 16.83 | 73       | 90        | 89  | 106       | 16           | No         | 16.83                |
| 12             | Signate Installation                           | 4,9   | 4.17  | 73       | 77        | 113 | 118       | 41           | No         | 4.17                 |
| 13             | Flooring                                       | 10    | 15.50 | 80       | 96        | 80  | 96        | $\Omega$     | <b>Yes</b> | 15.50                |
| 14             | <b>Interior Painting</b>                       | 10,13 | 10.00 | 96       | 106       | 96  | 106       | 0            | Yes        | 10.00                |
| 15             | <b>Interior Fixtures</b>                       | 11,14 | 12.00 | 106      | 118       | 106 | 118       | 0            | Yes        | 12.00                |

**Table 4**: Start and finish times, and slack by using PERT method

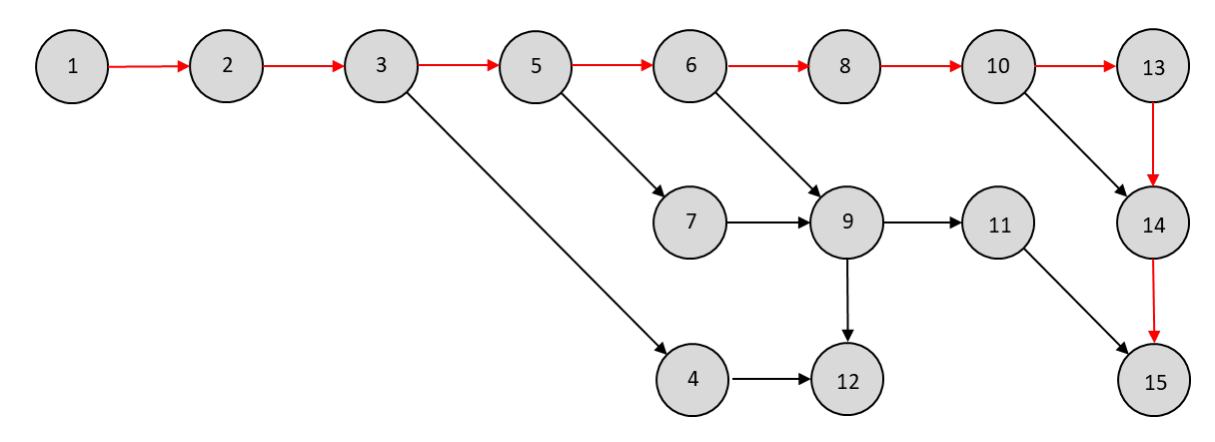

**Figure 4**.**3**: Critical path by PERT method

As the result, the critical path from PERT and CPM calculation are the same as shown in Figure 4.2. However, the total project duration of 118 days of PERT is 4 days longer than CPM due to the uncertainty of each activity.

#### 4.3 Simulation solution

The calculation is performed by following each distribution as shown in Table 2.

With 20 sample size and 95 percent confidence interval:

- 1. Estimated project duration with 95 percent confidence interval is  $118.08 \pm 2.81$  days
- 2. The possibility of being critical of each task presented in Table 5

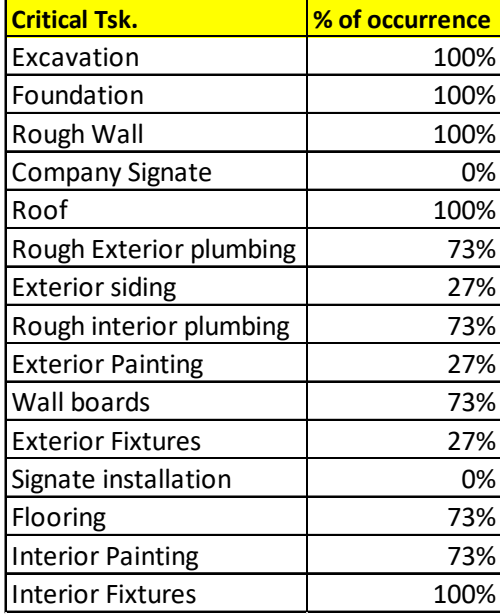

**Table 5**: The possibility of being critical of each task from simulation method

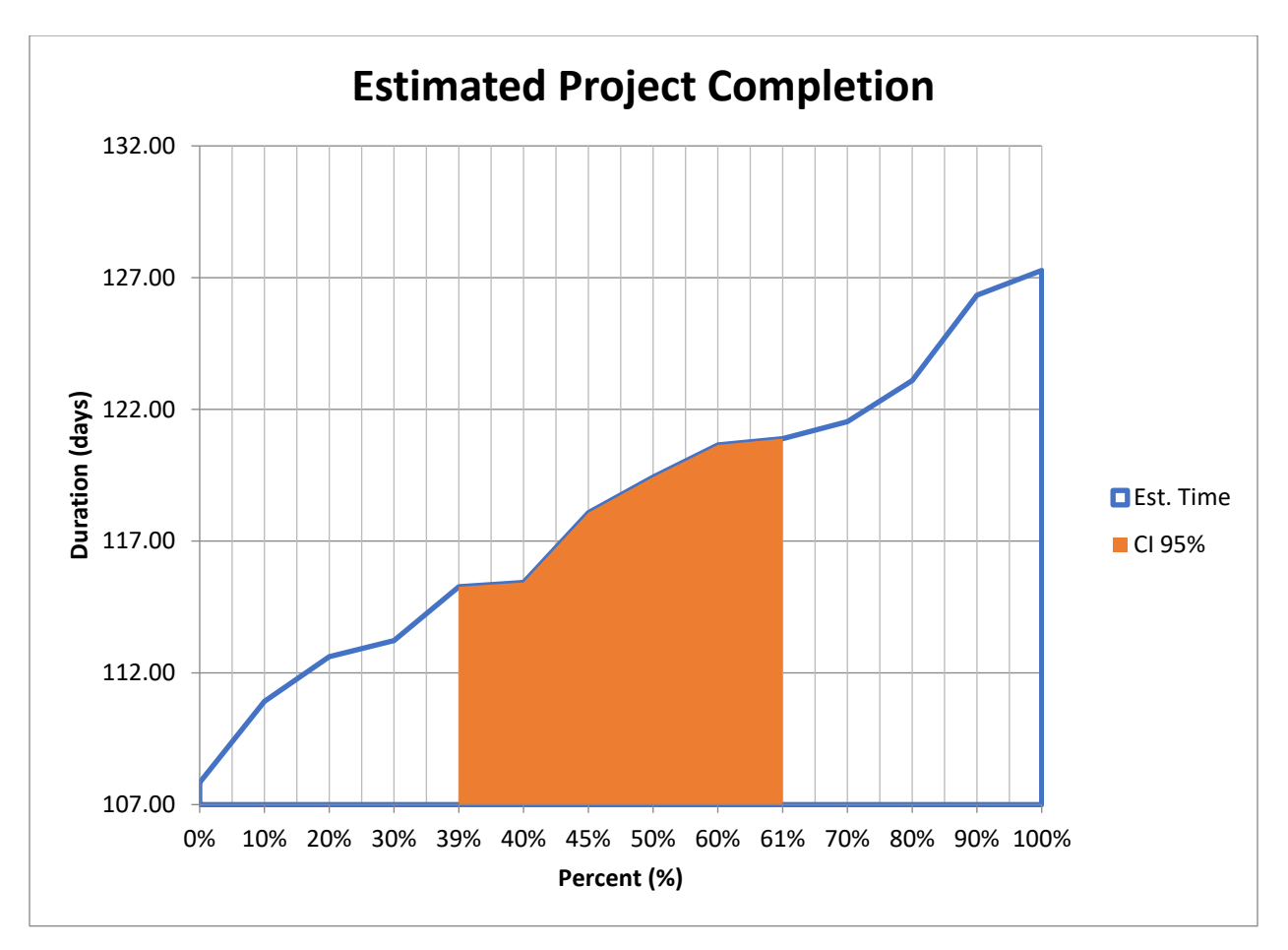

**Figure 4.4**: Estimated project duration chart and 95% of confidence interval

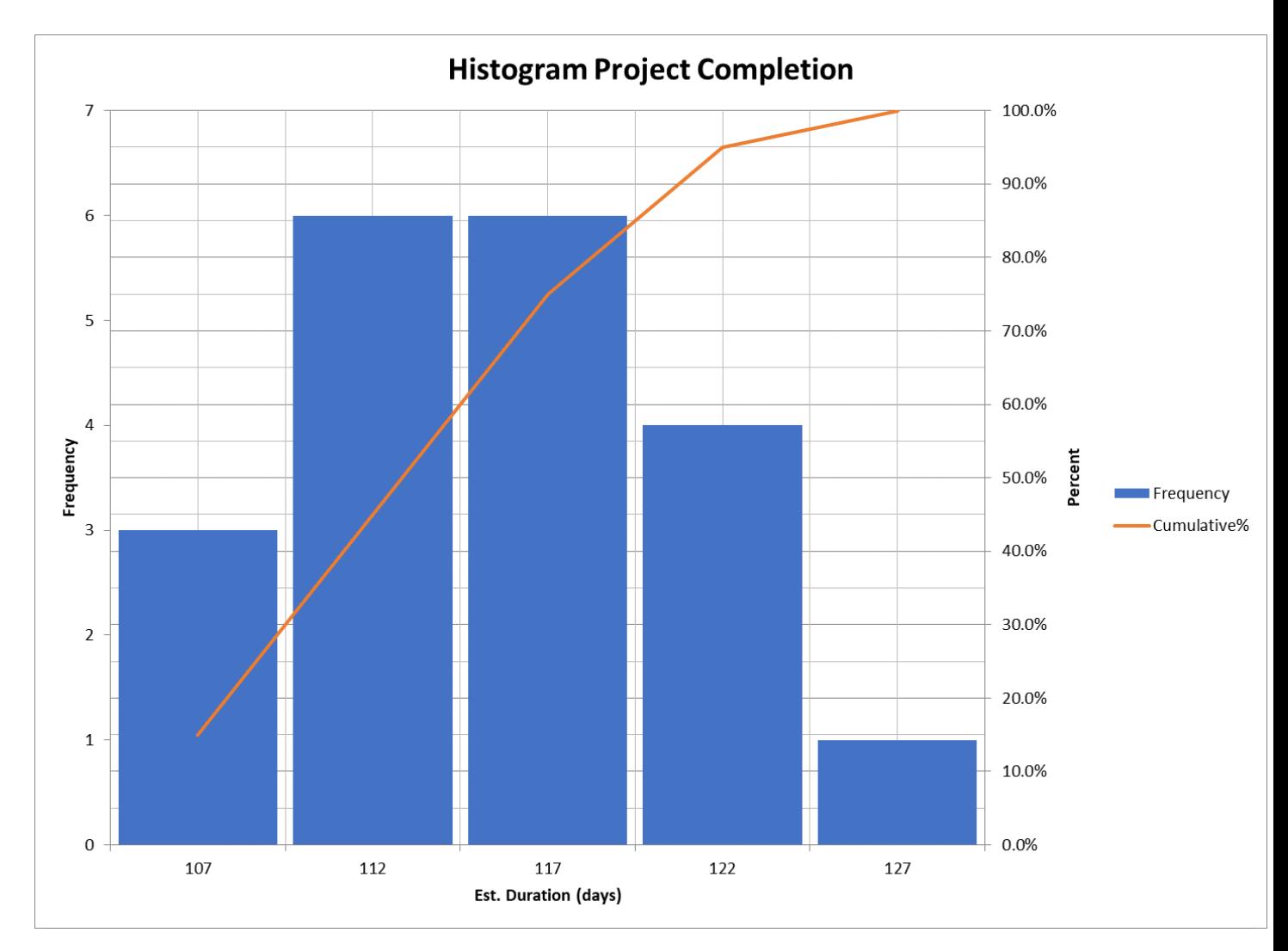

**Figure 4.5**: Histogram chart and cumulative frequency of all sample data

#### 4.4 Conclusion

CPM and PERT program will not generate the result from variety of probability distribution(no distribution option) and only one result of project completion time is generated which is 114and 118 days while simulation program run and calculate the project duration from probability distribution of each task and also generate the result by interval which is  $118.08 \pm 2.81$  days. Therefore the project duration is more precisely predicted within 95% confidence interval.

For critical task, CPM and PERT technique give us only one critical path while simulation technique gives us possibility of being critical of each task. For example, according to table 5, Exterior siding(7), Exterior Painting(9) and Exterior Fixture(11) task are about 27% chance of being critical that it may cause the new critical path as shown in Figure 4.5. Therefore, there are approximately 27% of uncertainty which causing the project delay.

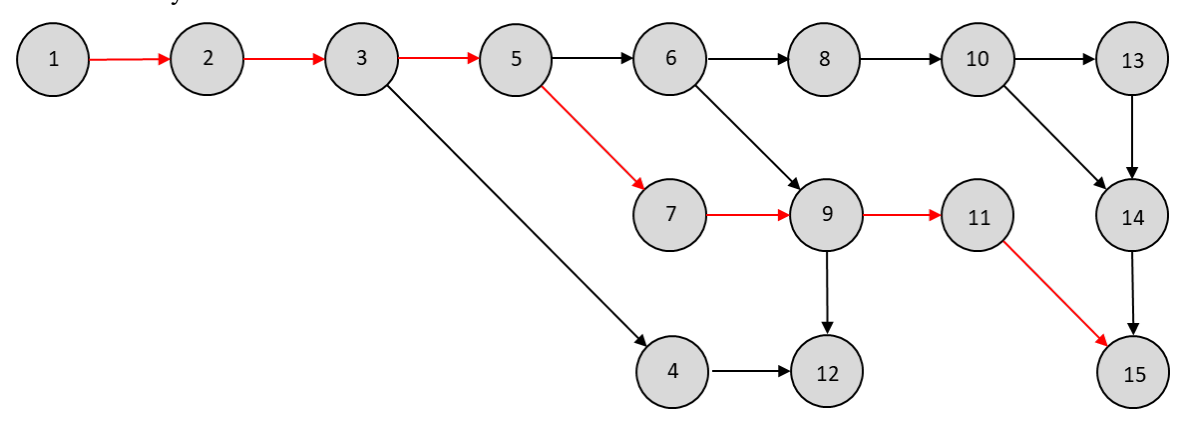

**Figure 4.6** : Critical path for 27% chance of being critical

Thus, the project simulation technique give us project duration regarding to all possible critical tasks. This will help project manager to carefully manage the project by not focusing just only tasks that are truly the most critical.

#### **CONCLUSIONS**

The project simulation tool gives us more details about critical path occurrence and project duration from variety distributions. This tool improves the solution that CPM and PERT cannot such as

- 1. Some activities may have a little chance of being critical and may delay a project. The CPM and PERT tools may not reveal these activities as a major critical
- 2. PERT tool generates the project duration from average duration of each activity. Its result doesn't cover an overview of possible uncertainty from activities variation that affect the project completion.
- 3. Normal and Beta distribution are mostly used in PERT; so some activity may consider be different from its actual distribution and may generate misleading result.

As result, by using project simulation, project managers can foresee another possibility of being critical, not only some activities which are fall on major critical path. Consequently, they will prepare the action plan and manage the project properly.

The simulation program will be more effective if it able to run with widely used program, so users are able to conduct the simulation together with current task management program without switching programs or transferring the file to another program. Microsoft Project is the proper choice for this study. The current version of this program does not include simulation program as a default function in standard package, fortunately, user can create custom program by using VBA (Visual Basic Application) and this can be also ran with another programs such as Microsoft Excel.

The obvious difference between simulation and PERT is the result from variety distributions selection in simulation program. User has to identify distribution of each activity means while the package PERT in Microsoft Program does not require this information. User may use both tools, simulation and PERT, to perform the project scheduling and making a decision based on both outcomes.

#### **FURTHER STUDY**

This simulation program may well suited especially for starting project planning and all tasks are independent (no correlation between task) while many on progress projects; some activities might have variation factors causing project delay and need to be rescheduled. This software now cannot support this kind scenario. Hence, the recommended further study is perhaps about improving the program capable for calculating the remaining time in each activity and project duration while running the project. The result may answer the question "How long the project will be completed if the actual progress is updated?

#### **REFERENCE**

- [1] Cliff T. Ragsdale, *Spreadsheet Modeling and Decision Analysis*: *A practical Introduction to*  Management Science, 3<sup>rd</sup> ed.; South-Western College Publishing, 2001
- [2] Jeffrey K. Pinto, *Project Management: Achieving Competitive Advantage*, 4<sup>th</sup> ed.; Peason, 2016
- [3] Averill M. Law, *Simulation Modeling and Analysis*, 5<sup>th</sup> ed.; McGraw-Hill International Edition, 2015
- [4] Manuel D. Rossetti, *Simulation Modeling and Arena*, 2<sup>nd</sup> ed,; John Wiley & Sons, 2016
- [5] Susmita Bandyopadhyay and Ranjan Bhattacharya, *Discrete and Continuous Simulation: Theory and Practice,* CRC Press Taylor & Francis Group, 2014
- [6] Douglas C. Montgomery, *Applied Statistics and Probability for Engineers*, 3<sup>rd</sup> ed.; John Wiley & Sons, 2004.
- [7] David Borman, *Statistics 101: From Data Analysis and Predictive Modeling to Measuring Distribution*  and Determining Probability, Your Essential Guide to Statistics, 1<sup>st</sup> Ed.; Adams media, 2018
- [8] Andrie Pasca Hendradewa, *Schedule Risk Analysis by Different Phases of Construction Project Using CPM-PERT and Monte-Carlo Simulation,* Industrial Engineering Department, Faculty of Industrial Technology, Universitas Islam Indonesia, Yogyakarta Indonesia, IOP Publishing.
- [9] Udoumoh, E.F. and Ebong, D.W. , *A Review of Activity Time Distribution in Risk Analysis,* American Journal of Operations Research, Scientific Research Publishing, 2017
- [10] Slawomir Biruk, Protr Jaskowski and Agata Czarnigowska, *Assessing the Efficiency of Variance Reduction Methods in the Construction Project Network Simulation, Faculty of Civil*  Engineering and Architecture, Lublin University of Technology, Nadbystrzycka 40, Lublin,20- 618, Poland, IOP Publishing.
- [11] Williams T.M. , *Why Monte-Carlo simulations of project networks can mislead,* Project Management Journal 35,3,53-61
- [12] Ron Davis, *Teaching Project Simulation in Excel Using PERT-Beta Distributions,* College of Business, San Jose State University, San Jose, California 95192; Vol.8, No.3, 2008, pp. 139-148 INFORMS Transactions on Education
- [13] McCombs, Edward L.; Elam, Matthew E.; and Pratt, David B. (2009), *Estimating Task Duration in PERT using the Weibull Probability Distribution,* Journal of Modern Applied Statistic Methods: Vol. 8 : Iss. 1, Article 26.
- [14] Bernard Rummel, *Beyond Average: Weibull Analysis of Task Completion Times,* Journal of Usability Studies, User Research Expert, Vol. 12, Issue 2, February 2017 pp.56-72.
- [15] Roger B. Grinde, *An Interactive Tool to Teach Monte-Carlo Simulation and VBA,* University of New Hampshire, Durham, New Hampshire (USA), Elm Street Press, 2018.
- [16] Rod Gill, *VBA Programming for Microsoft Project '98 through 2010 with an Introduction to VSTO,* Chefetz LLC dba MSProjectExperts, 2011.
- [17] Awss Hatim Mahmoud, *Critical Paths In a Fuzzy Construction Project Network,* International Journal of Civil Engineering and Technology (IJCIET), Vol. 10, Issue 01, January 2019, pp. 1313-1321, Article ID : IJCIET\_10\_01\_120.
- [18] Rana Ead, Hady Elkholosy, Amiro Eltahan, Stephen Hague, and Simaan AbouRizk, *Using Combined Discrete-Event/Continuous Modeling for Simulation of Safety Incidents on Project Networks,* proceeding of the 2019 Winter Simulation Conference, Hole School of Construction Engineering University of Alberta, CANADA.

## APPENDIX

Continuous Probability Distribution

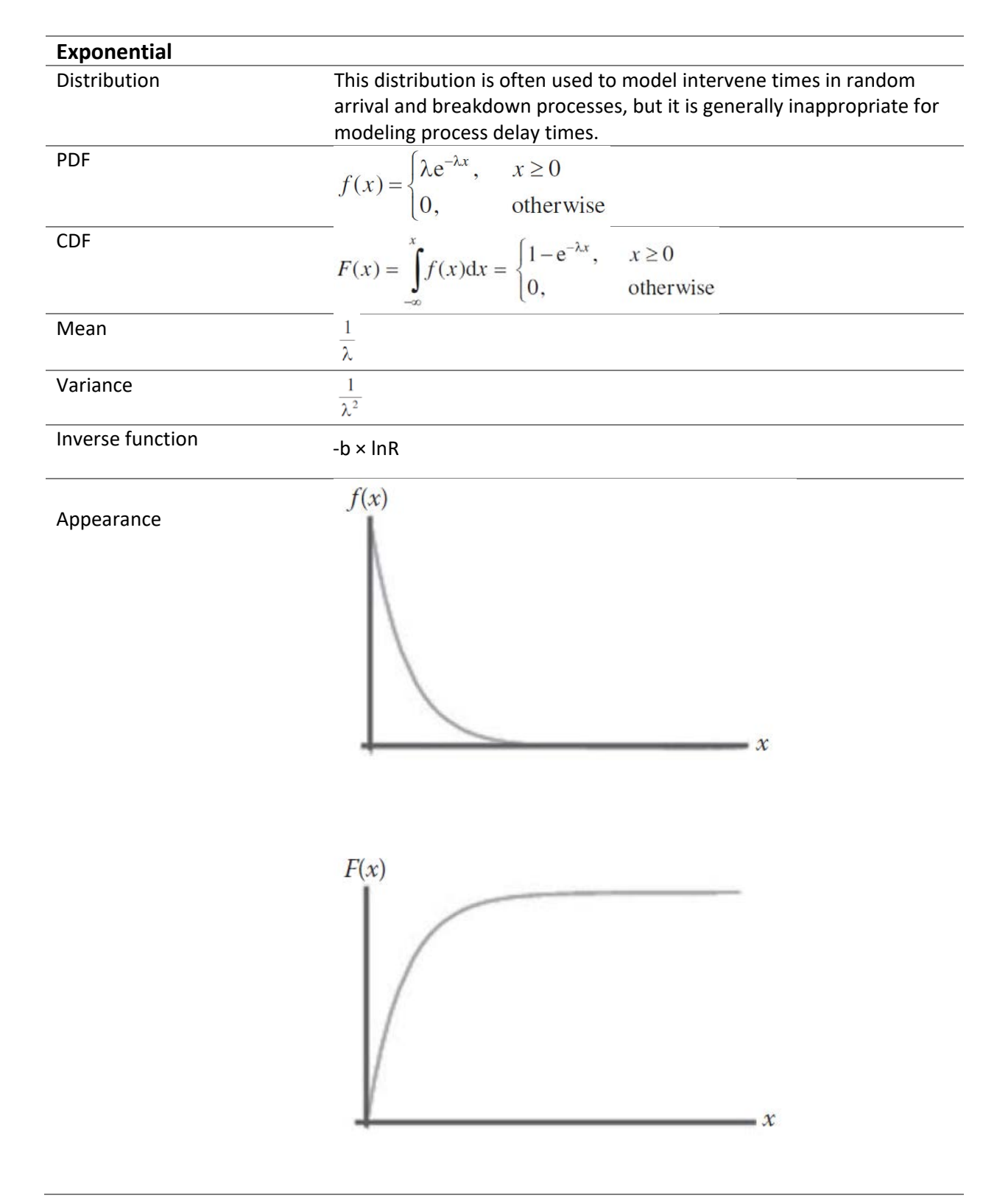

\*R = Random Number Generate (0,1)

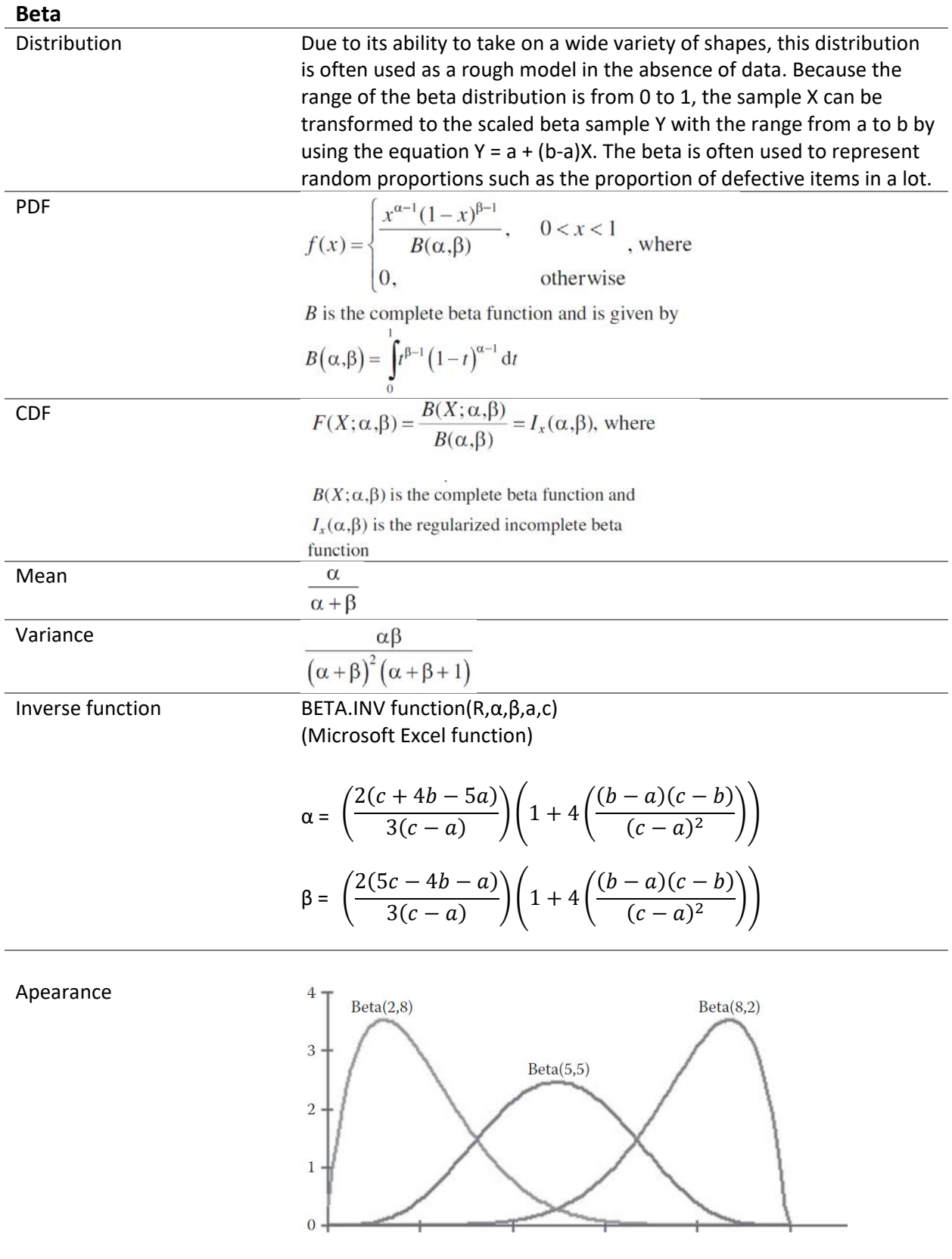

| <b>Normal</b>    |                                                                                                    |
|------------------|----------------------------------------------------------------------------------------------------|
| Distribution     | This distribution is used in situations in which the central limit<br>theorem applies, that is, quantities that are the sums of other<br>quantities. It is also used empirically for many processes that appear<br>to have a symmetric distribution. |
| <b>PDF</b>       | $f(x) = \frac{1}{\sigma \sqrt{2\pi}} e^{\frac{(x-\mu)^2}{2\sigma^2}},$                                                                                                    |
|                  | where $\mu$ and $\sigma$ are the<br>mean and standard deviation, respectively. For                                                                                                    |
|                  | $\mu$ = 0 and variance $\sigma^2$ , the distribution is called                                                                                                    |
|                  | standard normal distribution.                                                                                                    |
| <b>CDF</b>       | $\Phi(x) = \frac{1}{\sqrt{2\pi}} \int_{0}^{x} e^{-\frac{t^2}{2}} dt$                                                                                                    |
|                  | (For standard normal distribution)                                                                                                    |
| Mean             | μ                                                                                                    |
| Variance         | $\sigma^2$                                                                                                    |
| Inverse function | $\sqrt{-2 \times lnR} \times sin(2\pi R)$                                                                                                    |
| Appearance       | $\overline{2}$<br>3<br>$-1$<br>$\overline{0}$<br>$\mathbf{1}$<br>$Z-$                                                                                                    |
|                  |                                                                                                    |

 $*R =$  Random Number Generate (0,1)

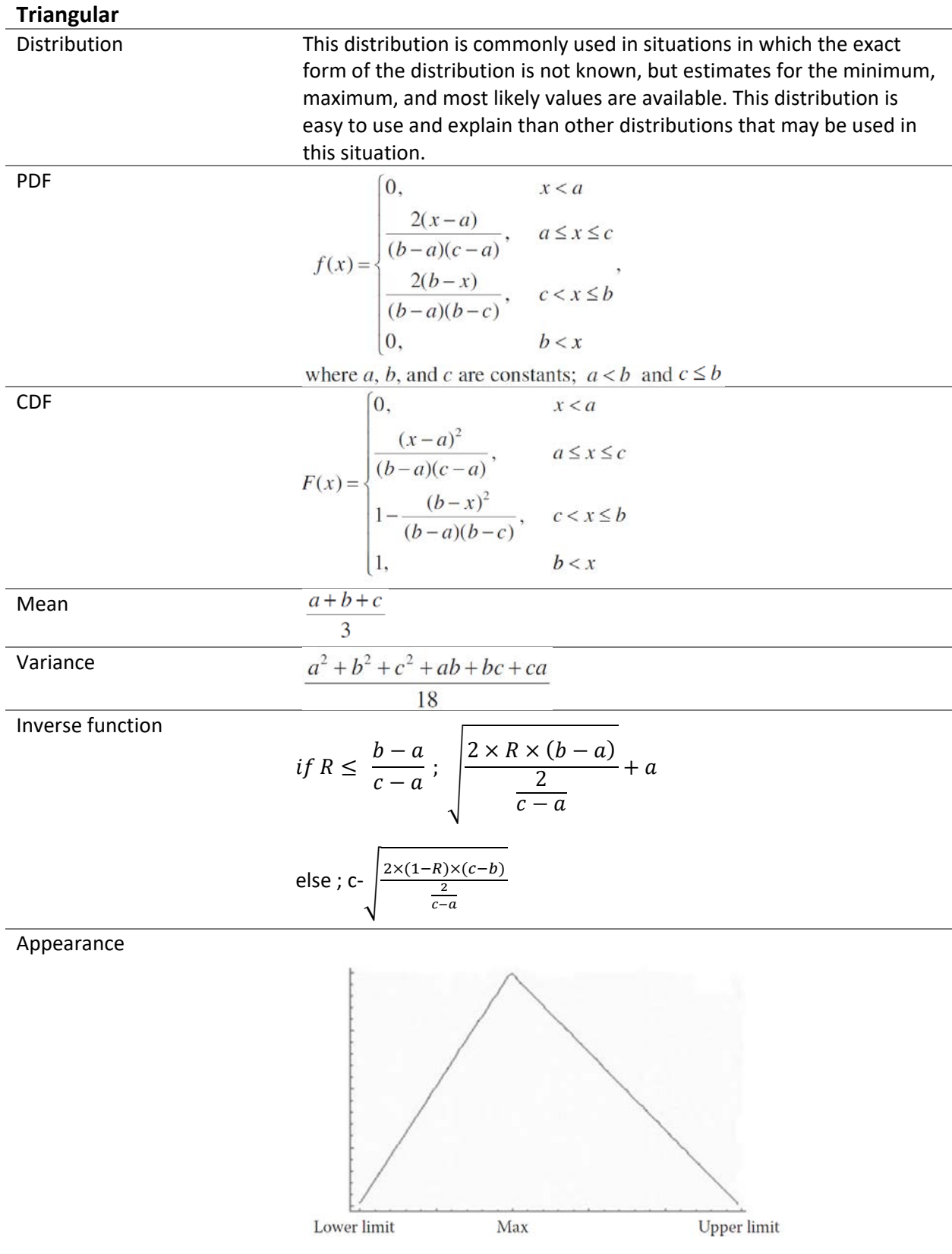

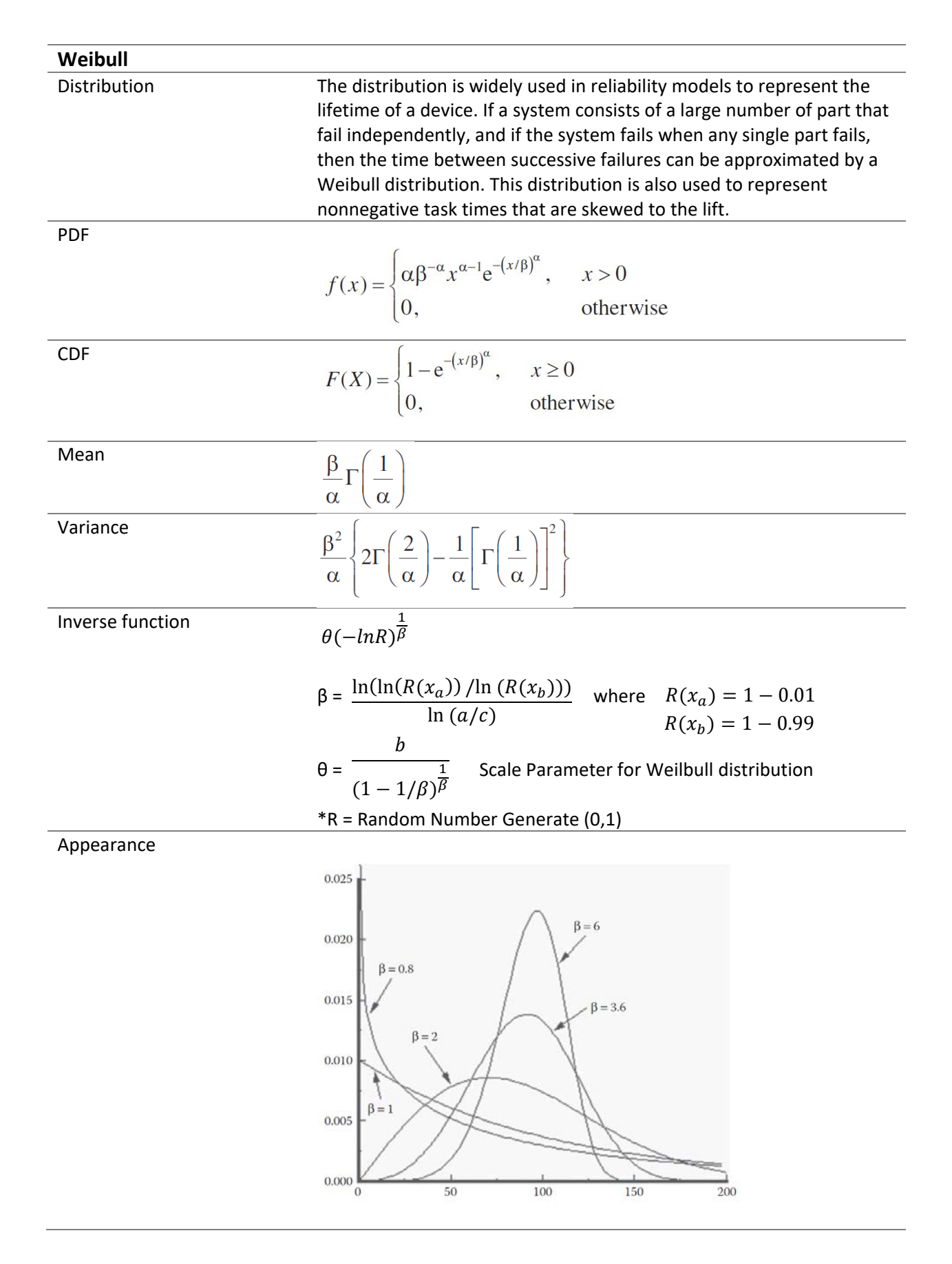

| Uniform U(a,b)   |                                                                                                    |                                                                                                    |
|------------------|----------------------------------------------------------------------------------------------------|----------------------------------------------------------------------------------------------------|
| Distribution     | other distributions.                                                                                                    | Used as a "first' model for a quantity that is felt to be randomly<br>varying between a and b but about which little else is known. The<br>U(0,1) distribution is essential in generating random values from all |
| <b>PDF</b>       | $f(x) = \begin{cases} \frac{1}{b-a} & \text{if } a \leq x \leq b \\ 0 & \text{otherwise} \end{cases}$                           |                                                                                                    |
| <b>CDF</b>       | $F(x) = \begin{cases} 0 & \text{if } x < a \\ \frac{x-a}{b-a} & \text{if } a \leq x \leq b \\ 1 & \text{if } b < x \end{cases}$ |                                                                                                    |
| Mean             | $a + b$<br>$\overline{2}$                                                                                                    |                                                                                                    |
| Variance         | $\frac{(b-a)^2}{12}$                                                                                                    |                                                                                                    |
| Inverse function | $a + (c-a)R$                                                                                                    |                                                                                                    |
| Appearance       |                                                                                                    |                                                                                                    |
|                  | f(x)<br>$1/(b - a)$                                                                                                    |                                                                                                    |
|                  | $\boldsymbol{0}$<br>$\boldsymbol{a}$                                                                                            | $\boldsymbol{h}$<br>$\boldsymbol{x}$<br>$U(a,b)$ density function.                                                                                                    |
|                  |                                                                                                    |                                                                                                    |

 $*R$  = Random Number Generate (0,1)